#### **모델 기반 설계를 활용한 Legacy C,C++ 코드의 통합과 검증**

김학범 차장, 매스웍스코리아

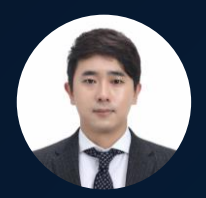

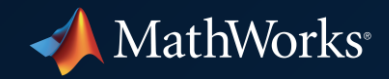

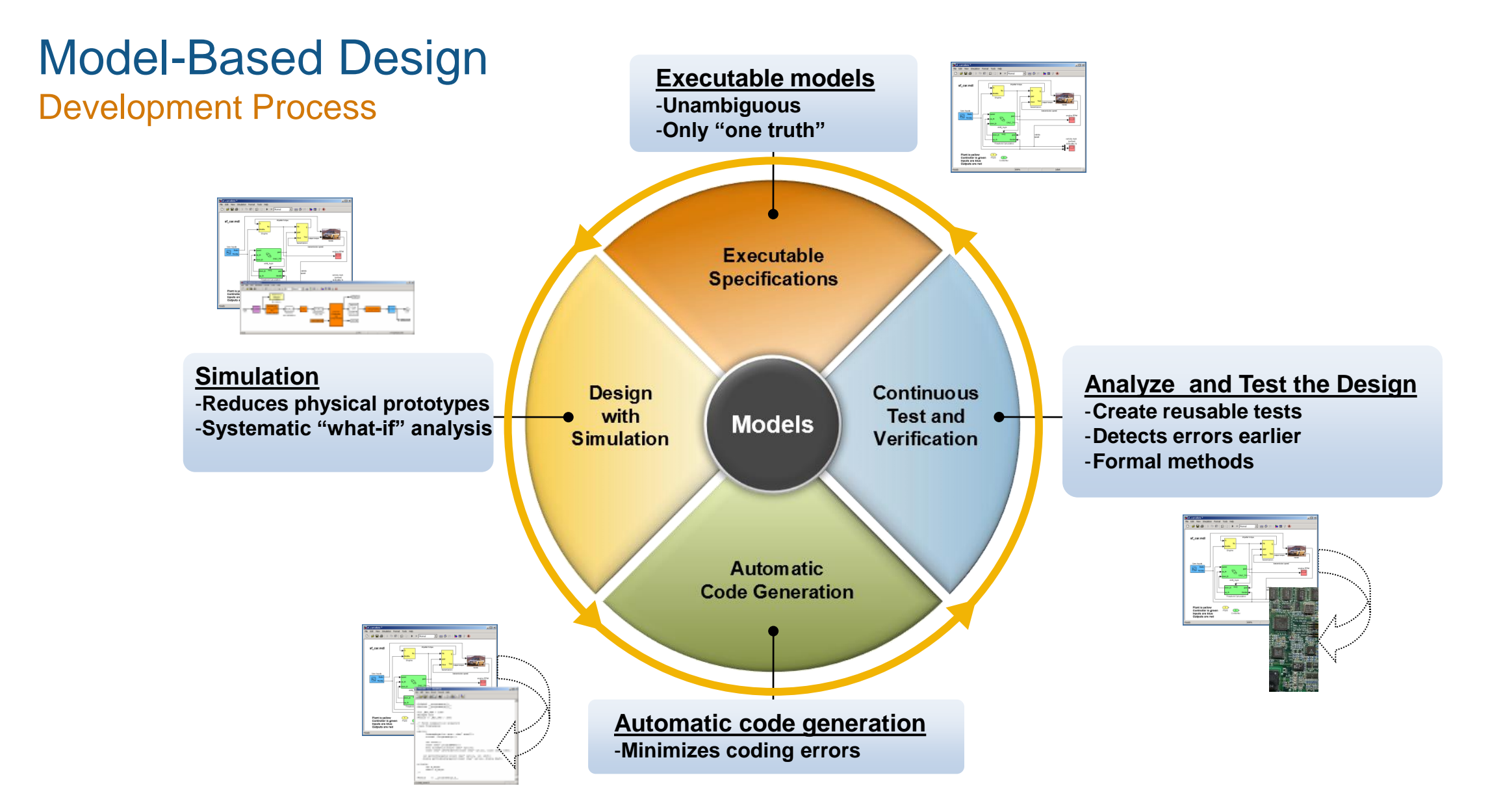

#### How to get started MBD with Legacy Code?

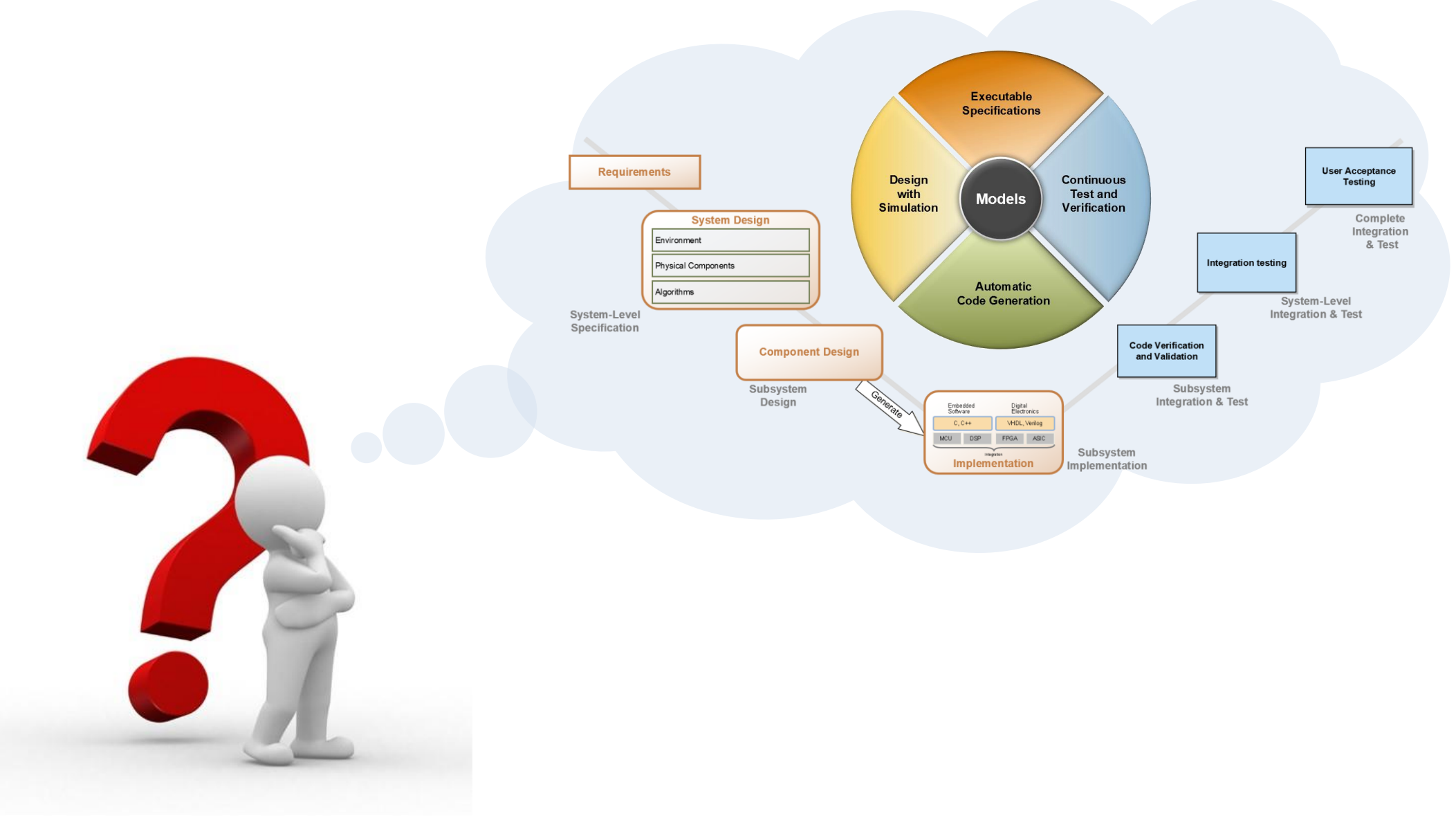

#### Agenda

- How to get started MBD with Legacy Code?
- **E** Legacy Code Integration using Simulink
- **Example 23 Legacy Code Verification**
- Key Takeaways

#### Agenda

- **How to get started MBD with Legacy Code?**
- **Legacy Code Integration using Simulink**
- **Example 23 Legacy Code Verification**
- **EXEGY Takeaways**

Verify Legacy Code using Simulink

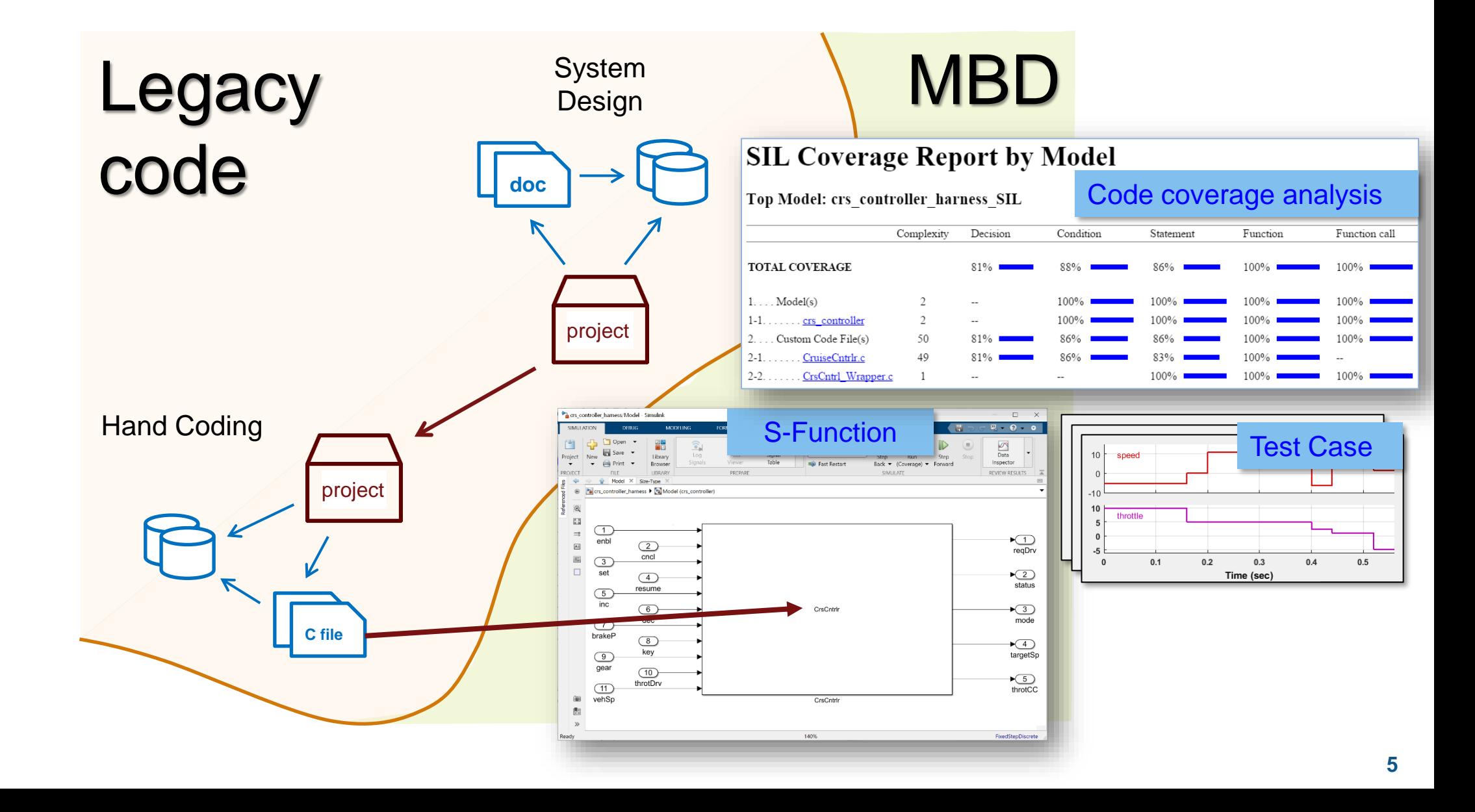

#### Experiment with a Small Piece of the Project

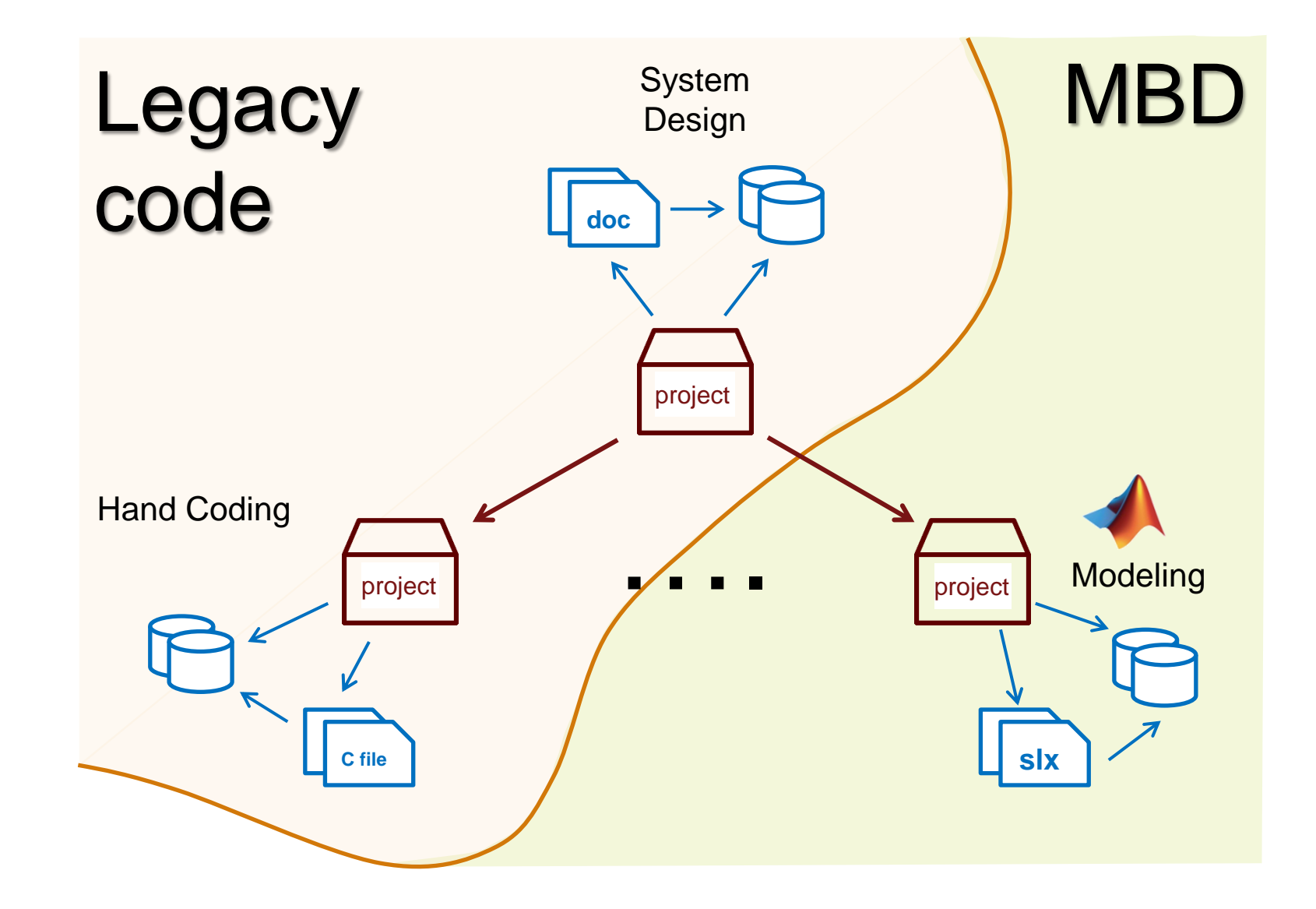

#### Adopt Full MBD to Project

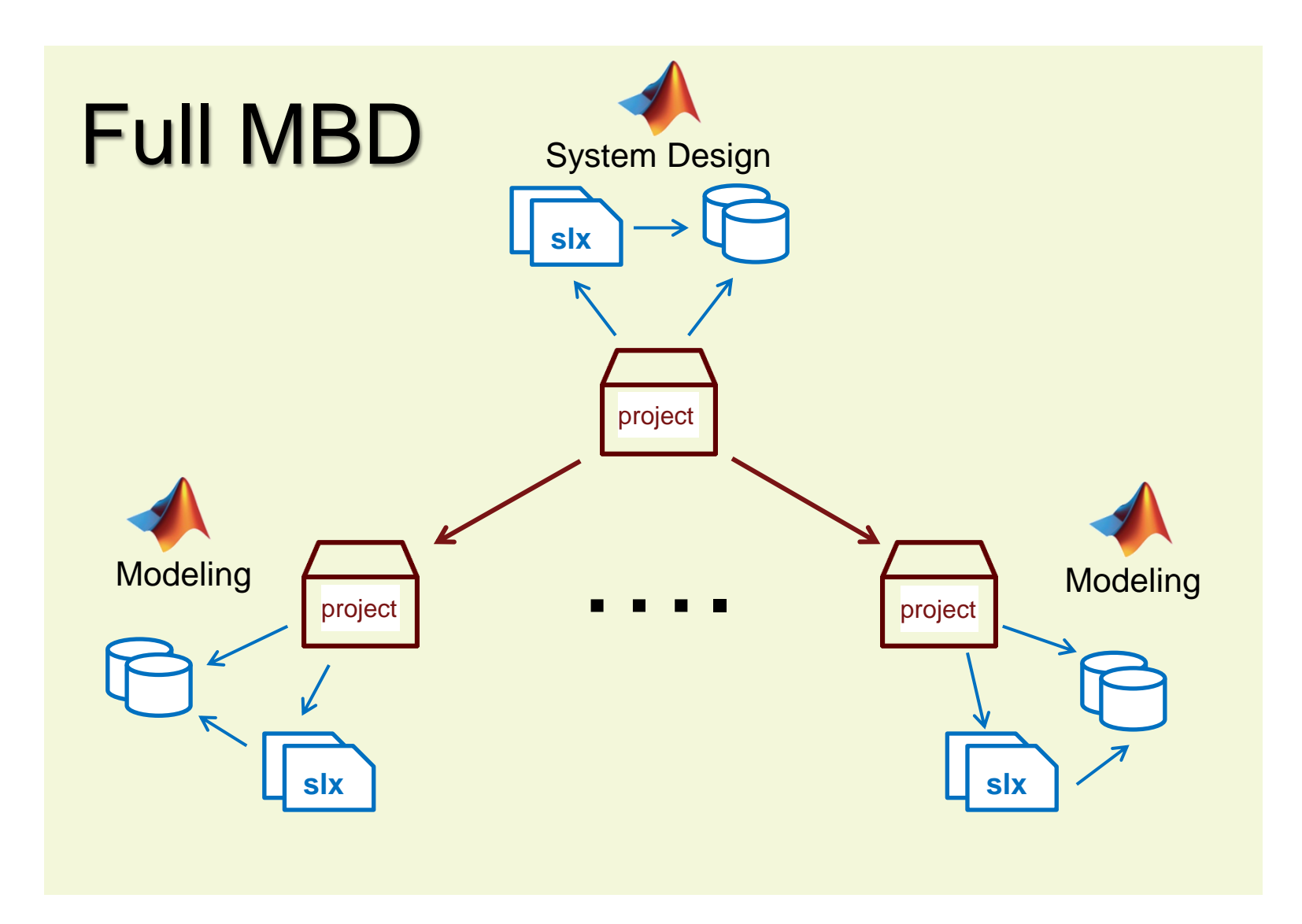

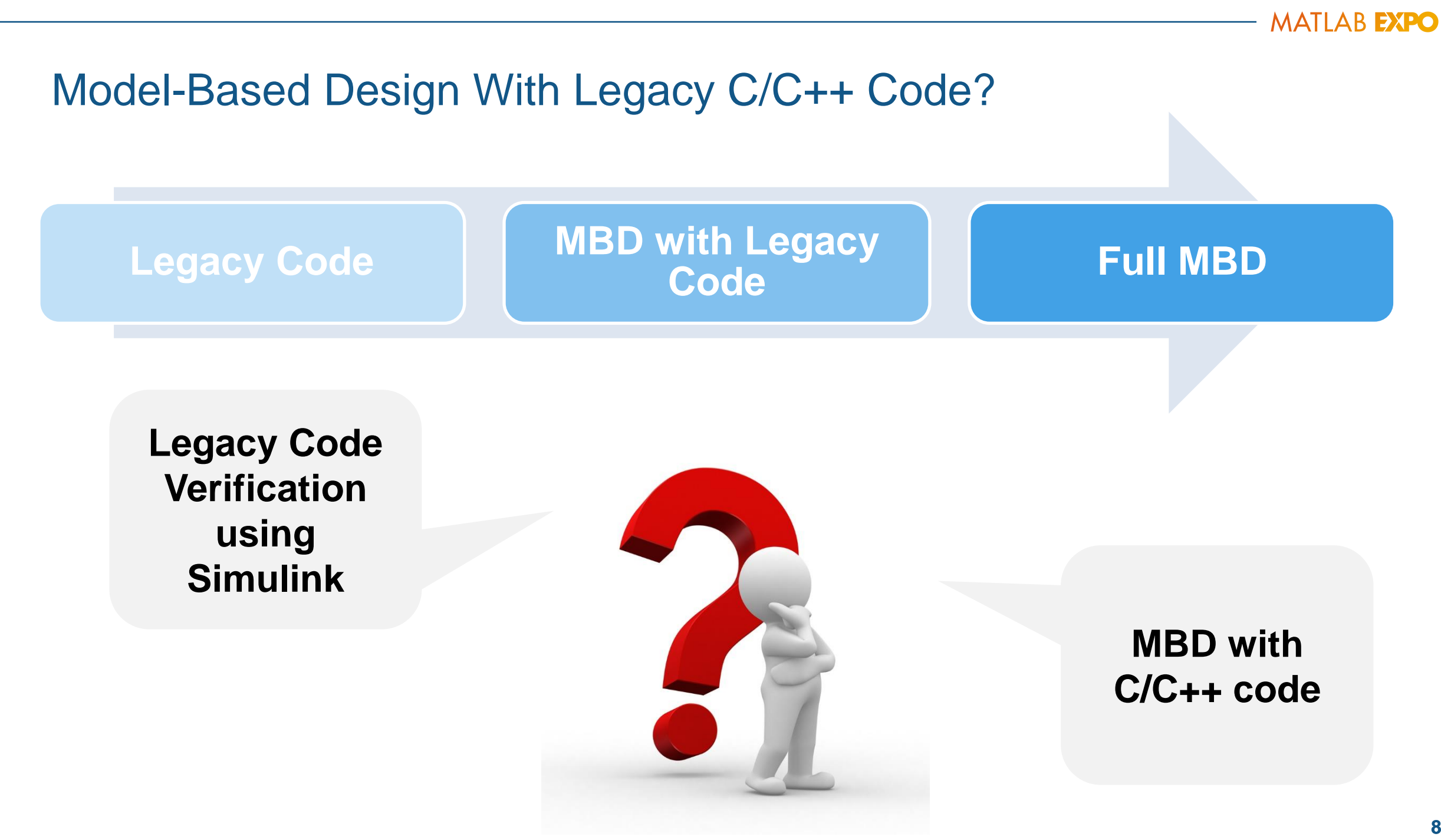

#### Agenda

- **How to get started MBD with Legacy Code?**
- **Legacy Code Integration using Simulink**
- **Example 23 Legacy Code Verification**
- **EXEGY Takeaways**

## Model-Based Design with Legacy Code

#### Example: EV Vehicle Simulation for VCU

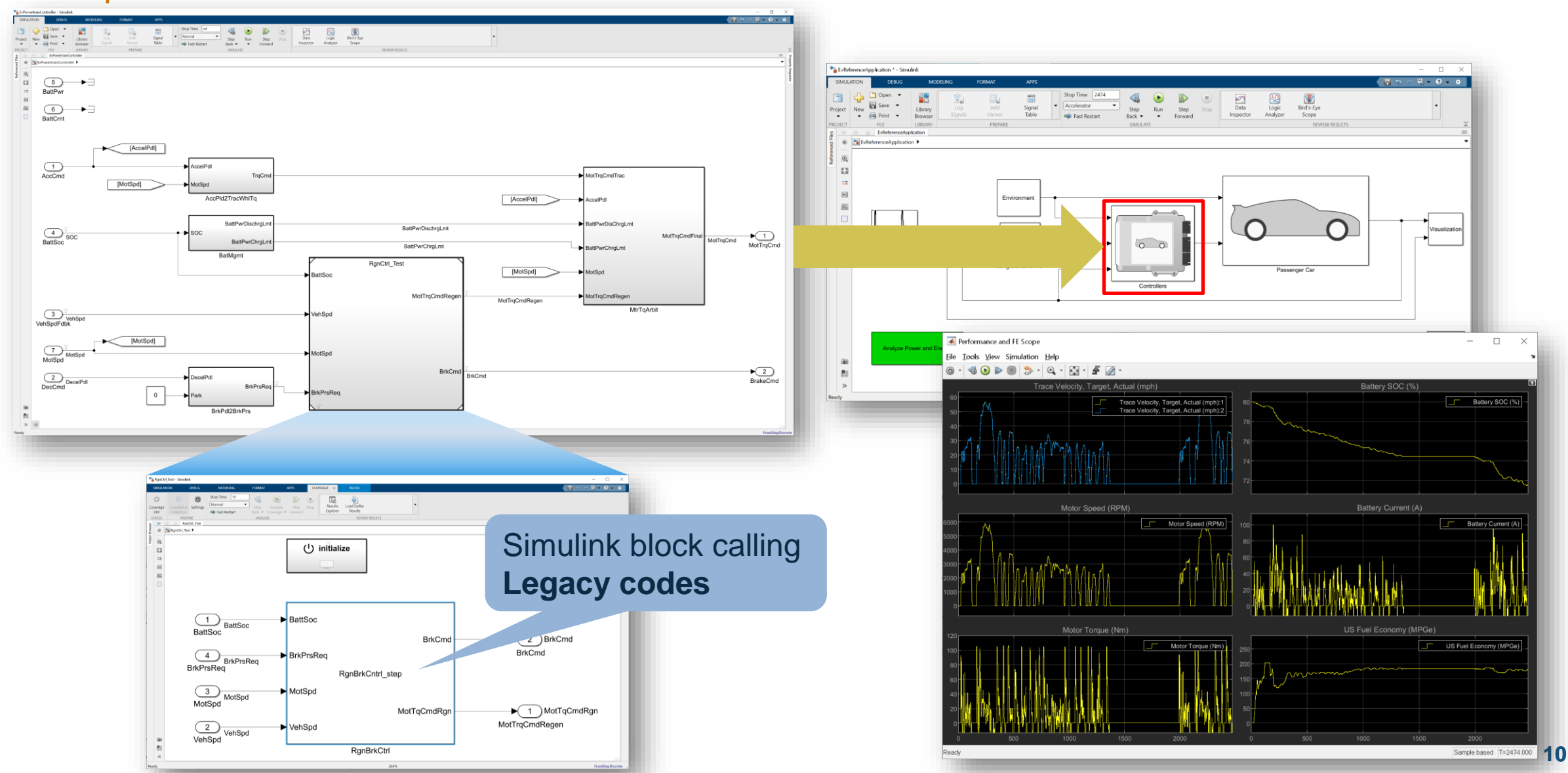

#### Legacy Code Integration Methods

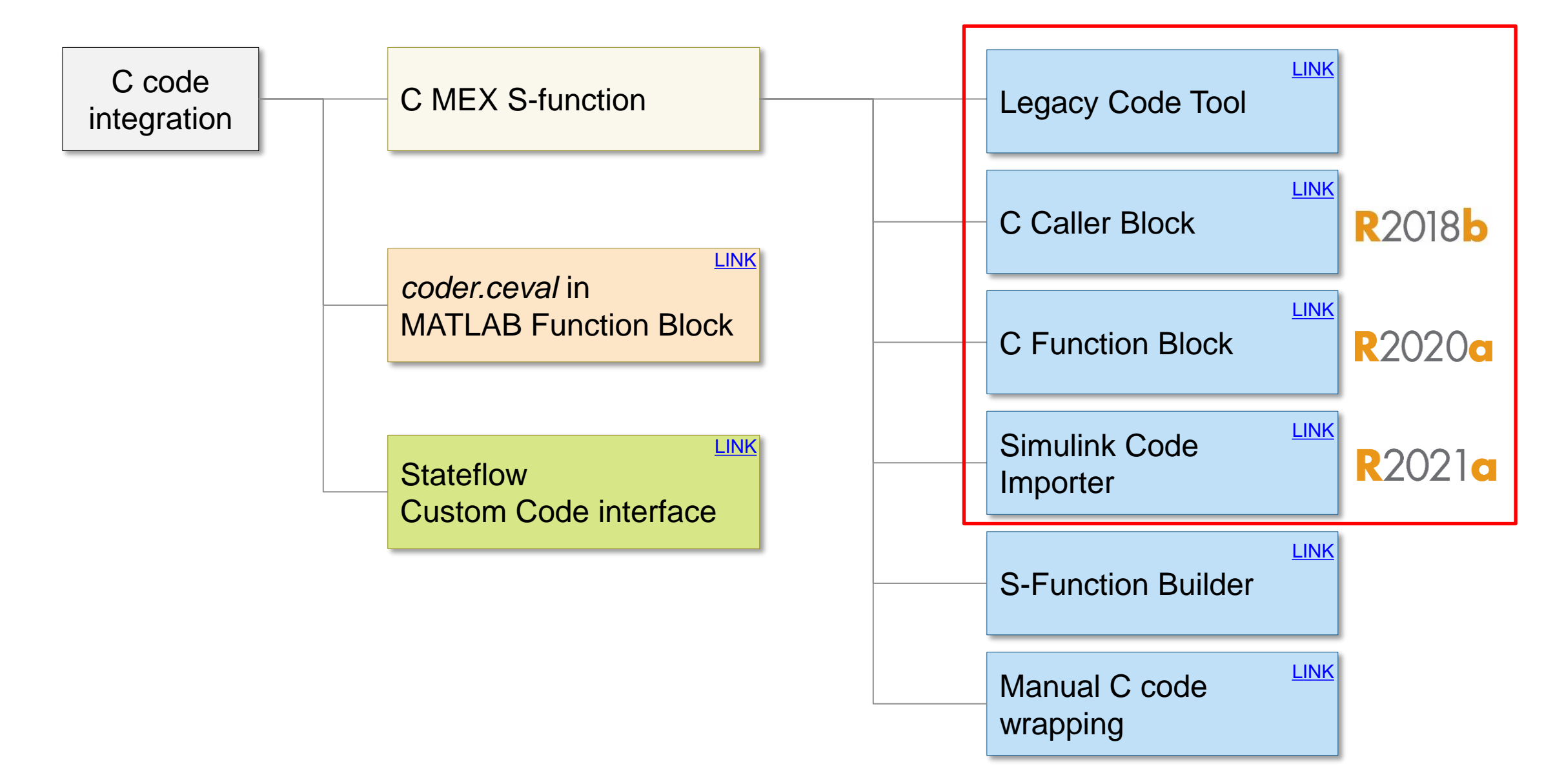

## Legacy Code Integration Methods

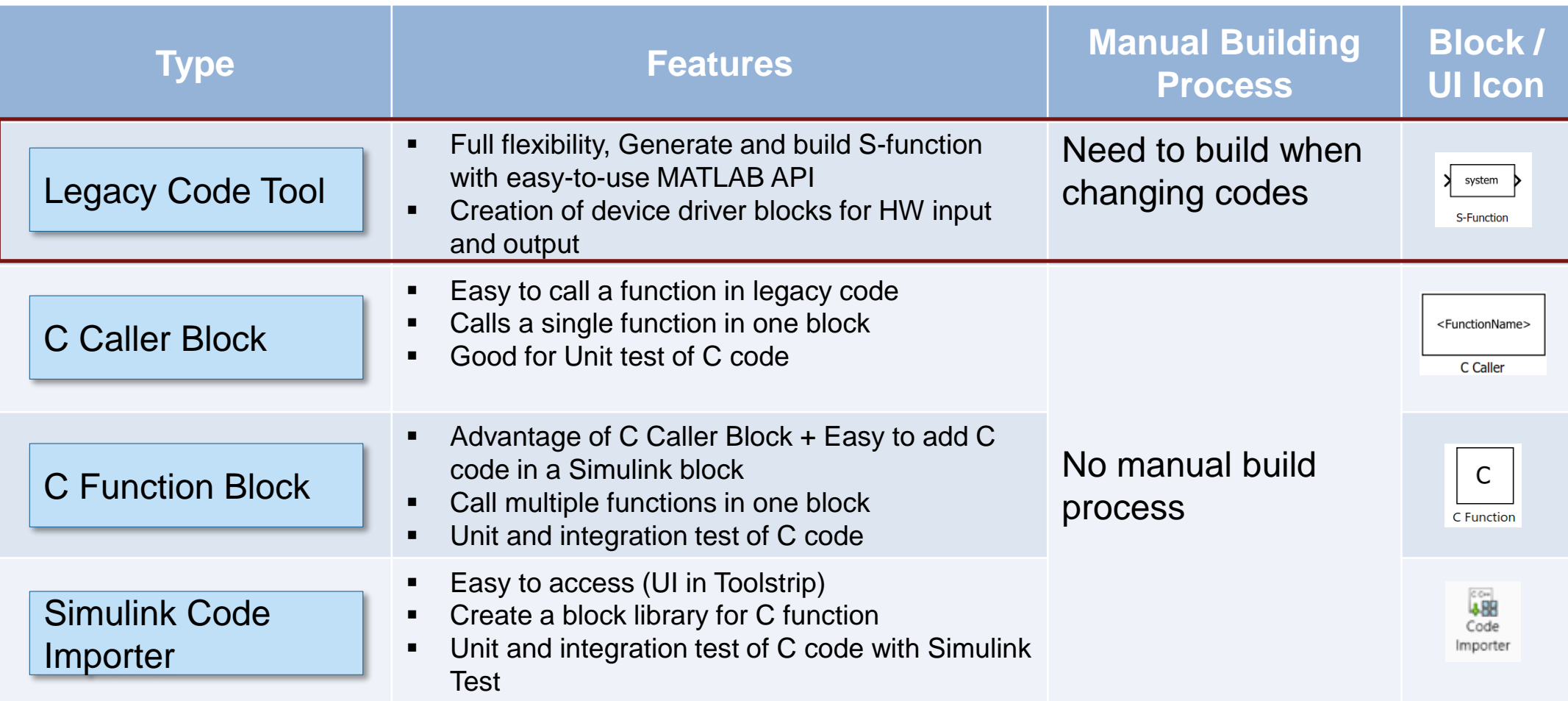

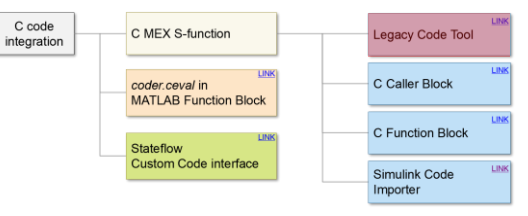

■ Integrate existing C/C++ functions, such as device drivers, lookup tables, and general functions and interfaces, into Simulink

Legacy Code Tool

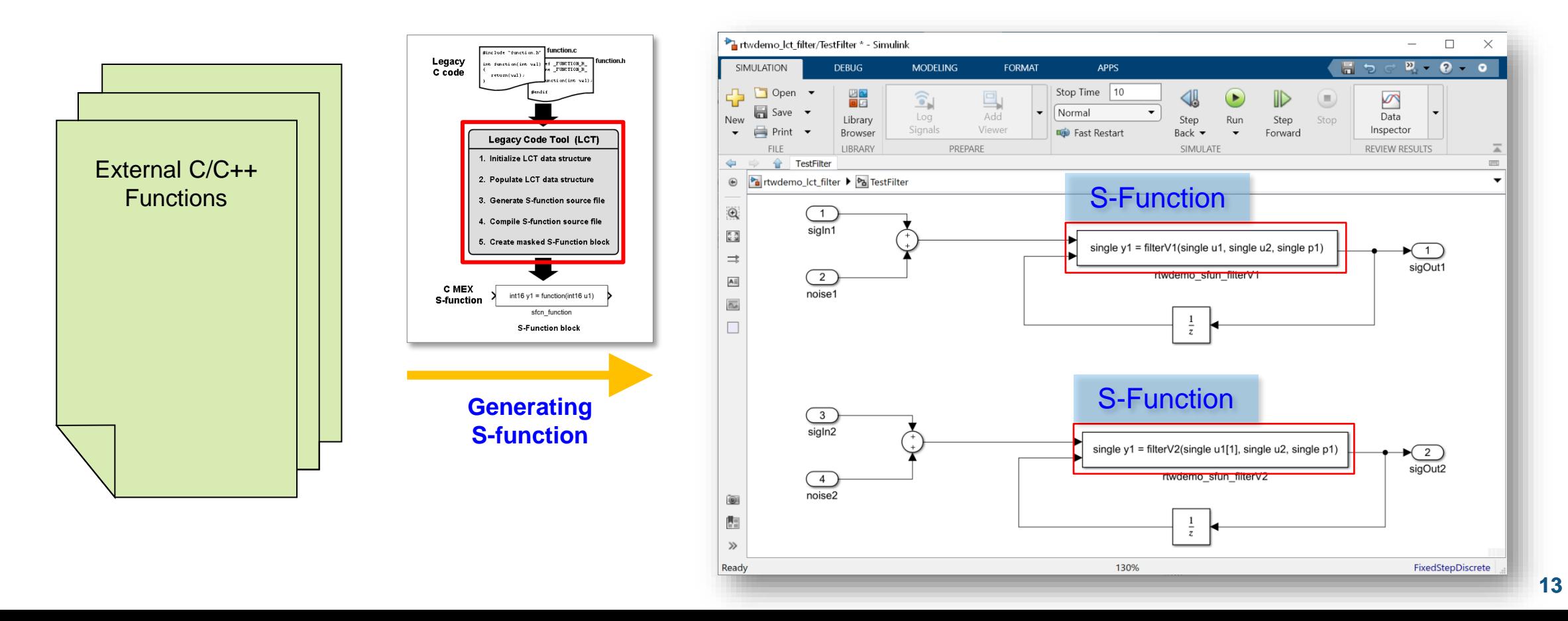

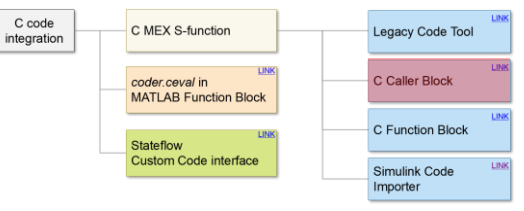

## C Caller Block

- Key feature
	- Automate the process

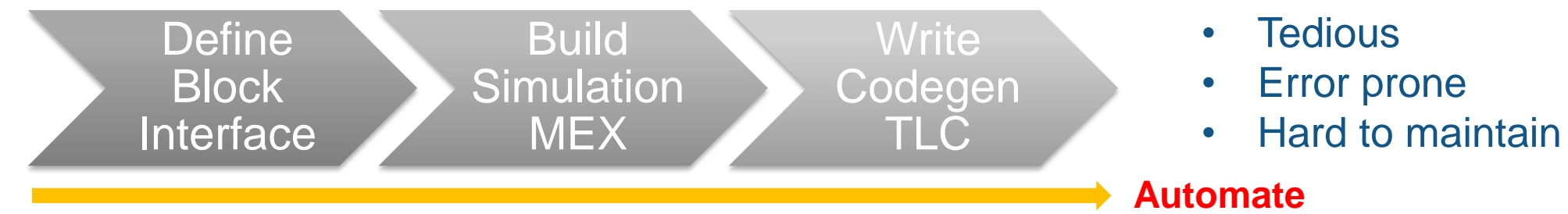

– Synchronize with custom code changes with C Caller

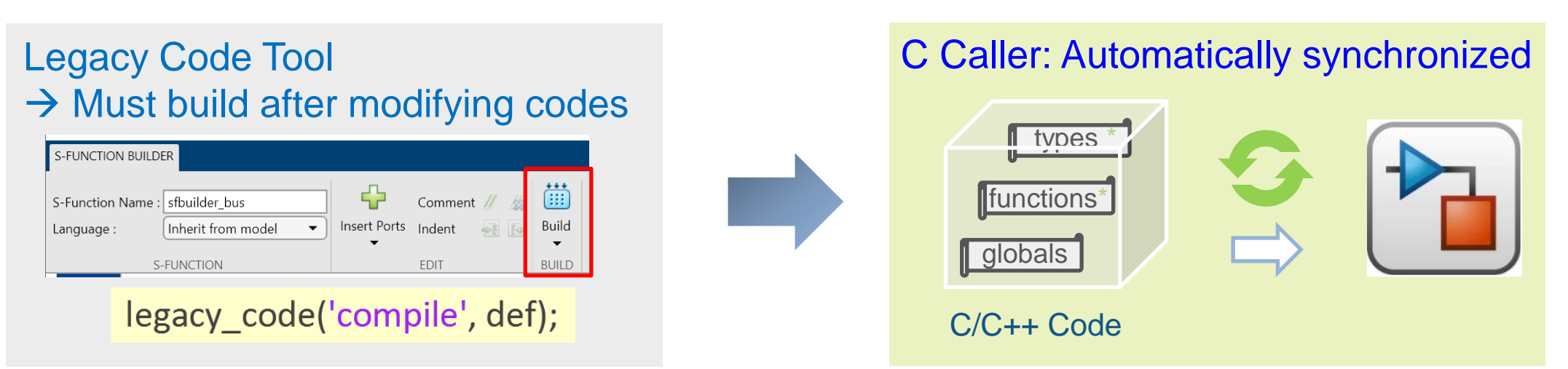

#### C Caller Block Specify Custom Code in the Configuration Parameters

- Custom code is specified on the Configuration Parameters
	- **Header file section:** Any code that needs to be inserted into the header file
	- **Source files section:** List of source files that needs to be compiled

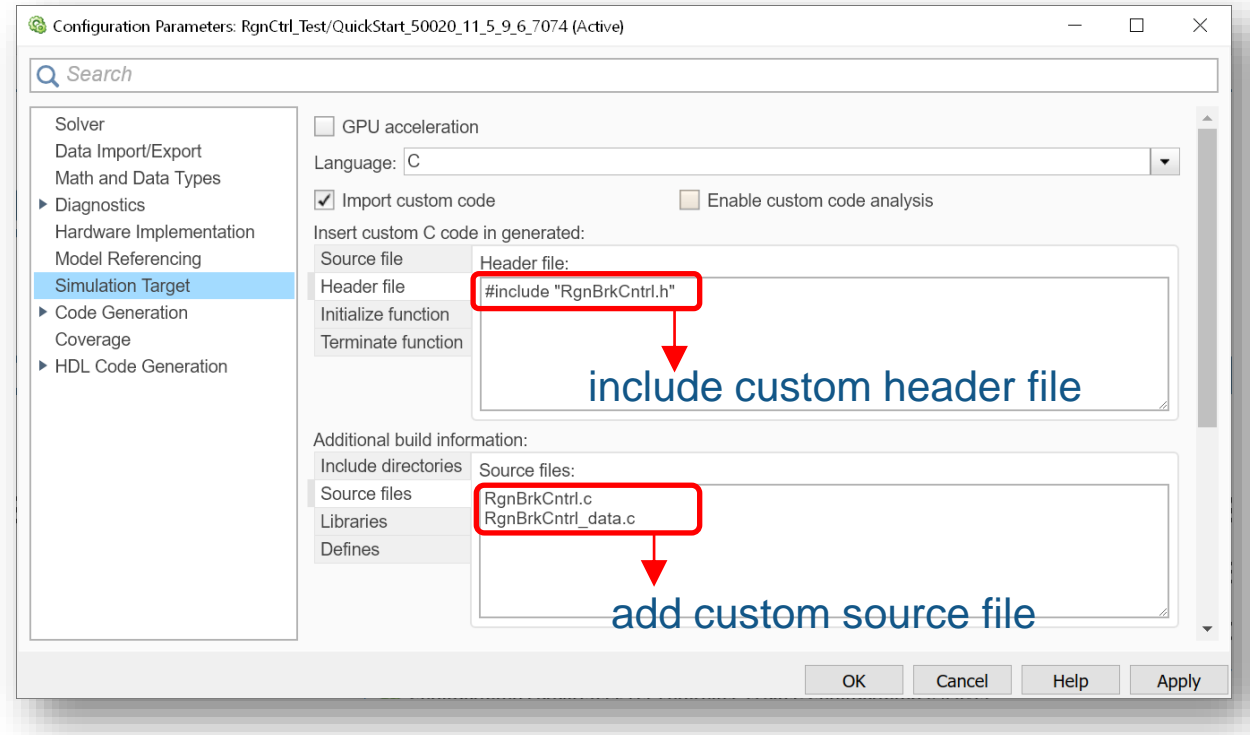

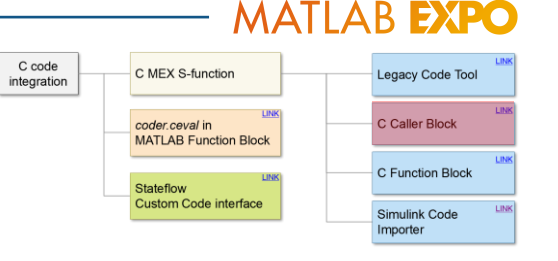

Legacy Code Tool

C Caller Block

C Function Block

#### C Caller Block Select the function that you want to call

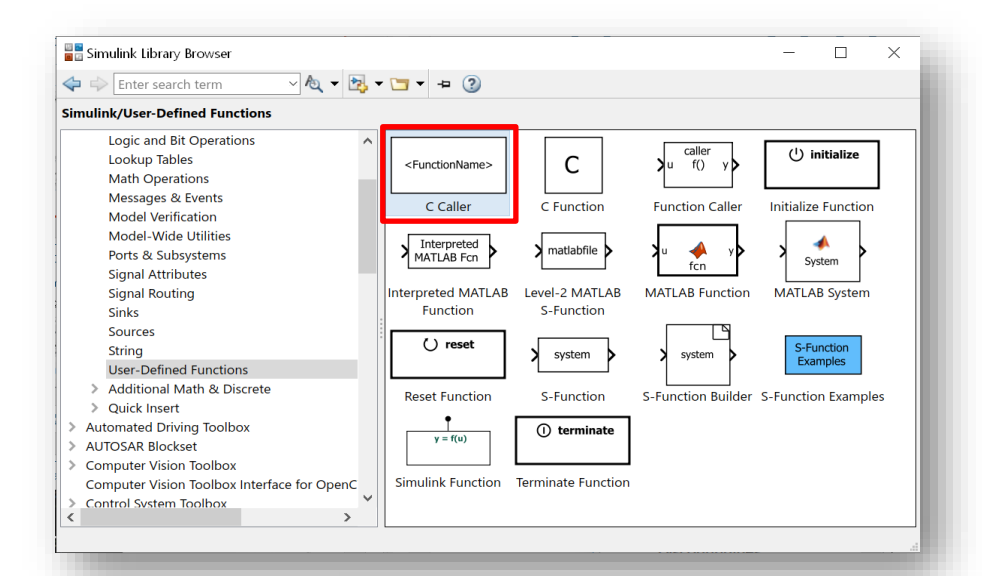

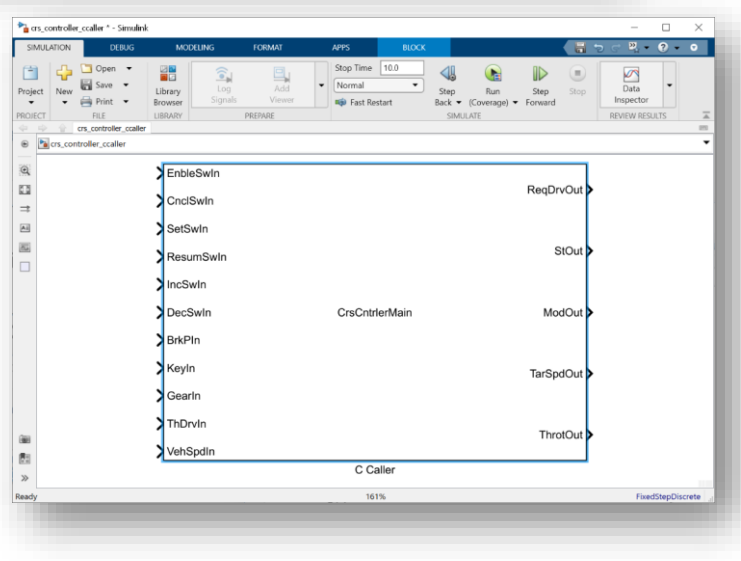

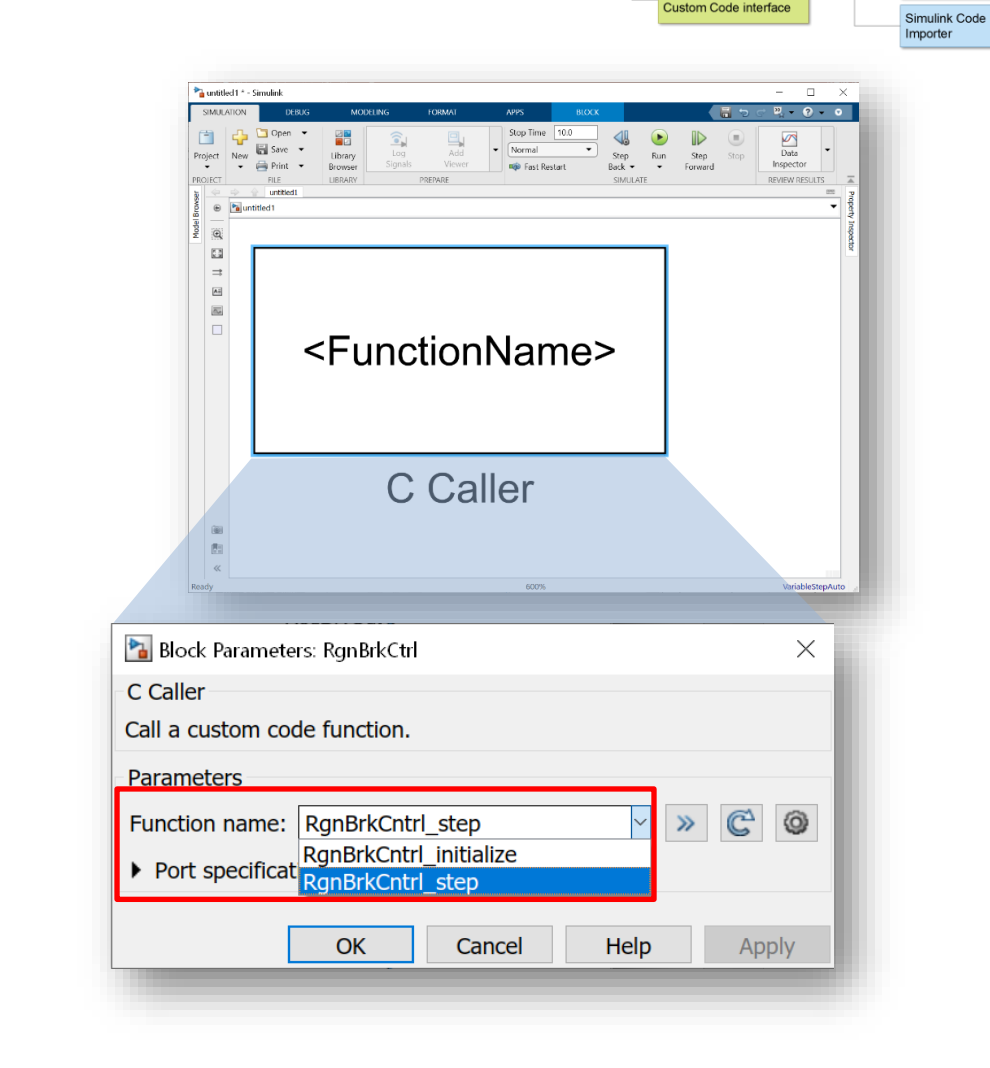

C code

integration

C MEX S-function

coder.ceval in MATLAB Function Block

Stateflow

## **17**

#### C Caller Block

Customize the function that you want to call

▪ Mapping inputs, outputs or parameters to C Caller Block

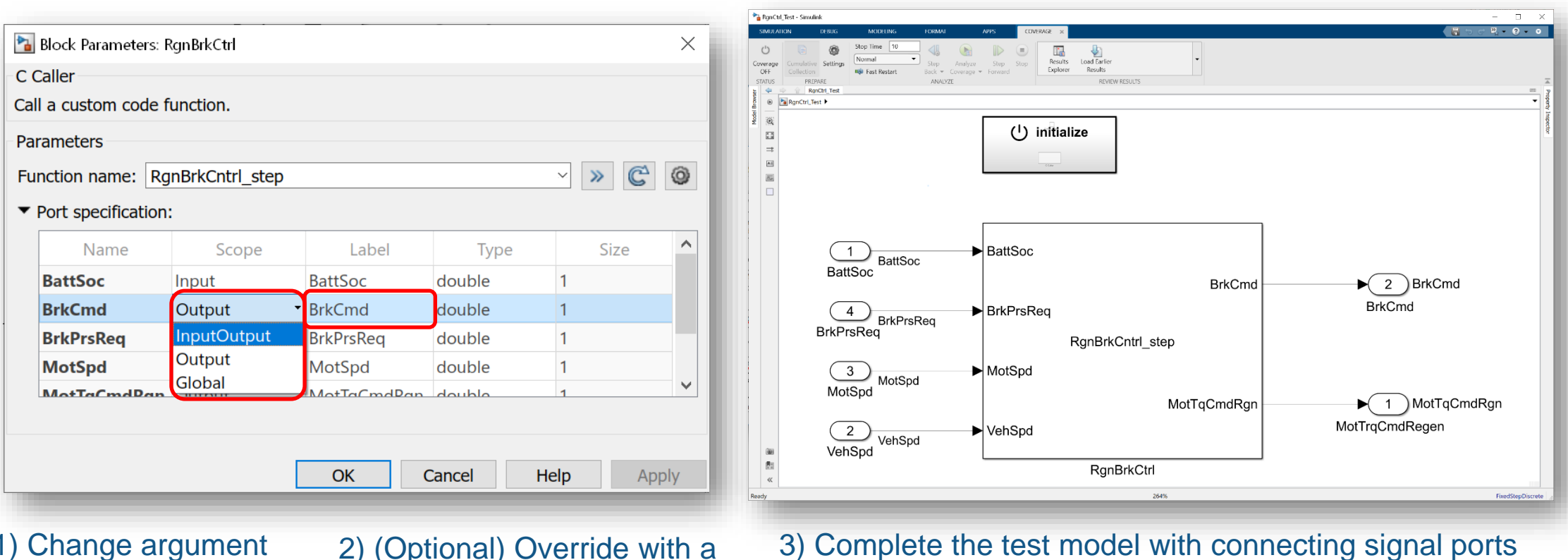

1) Change argument scope to "Output"

2) (Optional) Override with a better port name

#### **MATLAB EXPO** C MEX S-function Legacy Code Too coder.ceval in C Caller Block MATLAB Function Block

C Function Block

Simulink Code Importer

C code

integration

**Stateflow Custom Code interface** 

Legacy Code<sup>+</sup>

C Caller Block

C Function Block

Simulink Code Importer

## C Function Block

- **Motivation** 
	- Make it really easy to add custom code to Simulink
	- Make the simpler uses of S Function Builder easy
	- Replace Legacy Code Block
- **Behavior** 
	- Code is parsed and managed in Simulink
	- Better customizing and diagnostics
	- Supports Start/Terminate

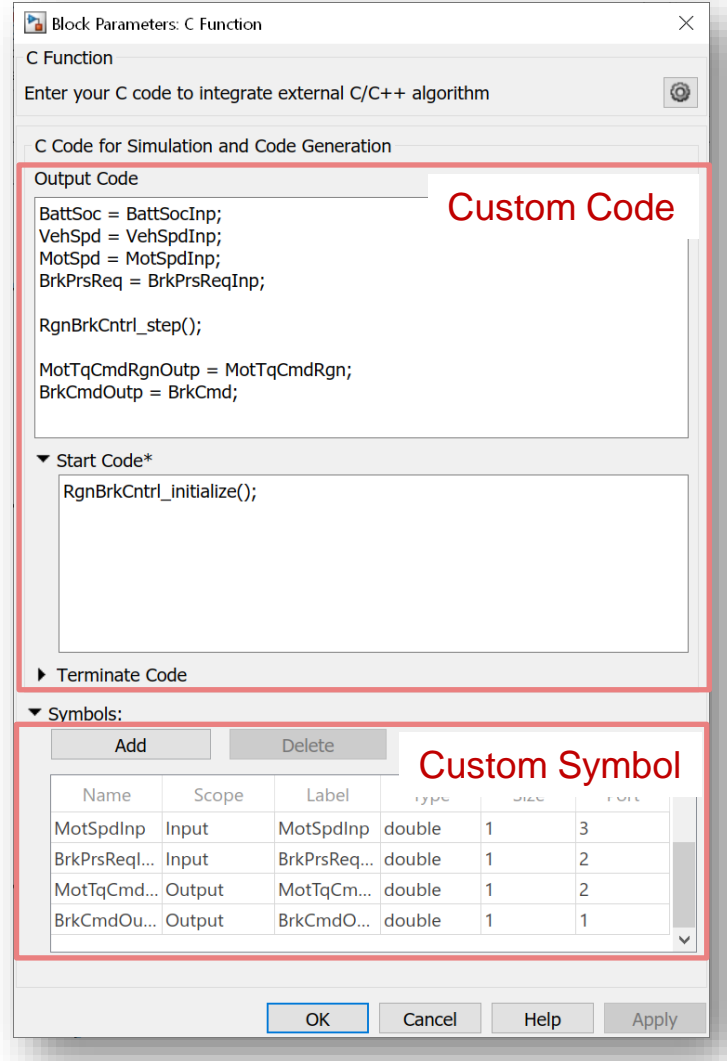

C code

integration

C MEX S-function

MATLAB Function Block

coder.ceval in

**Stateflow** Custom Code interfa

## C Function Block

Customize the code and variables that you want to call

- Customize code in Output Code, Start Code, Terminate Code
- Mapping inputs, outputs or parameters to C Function Block

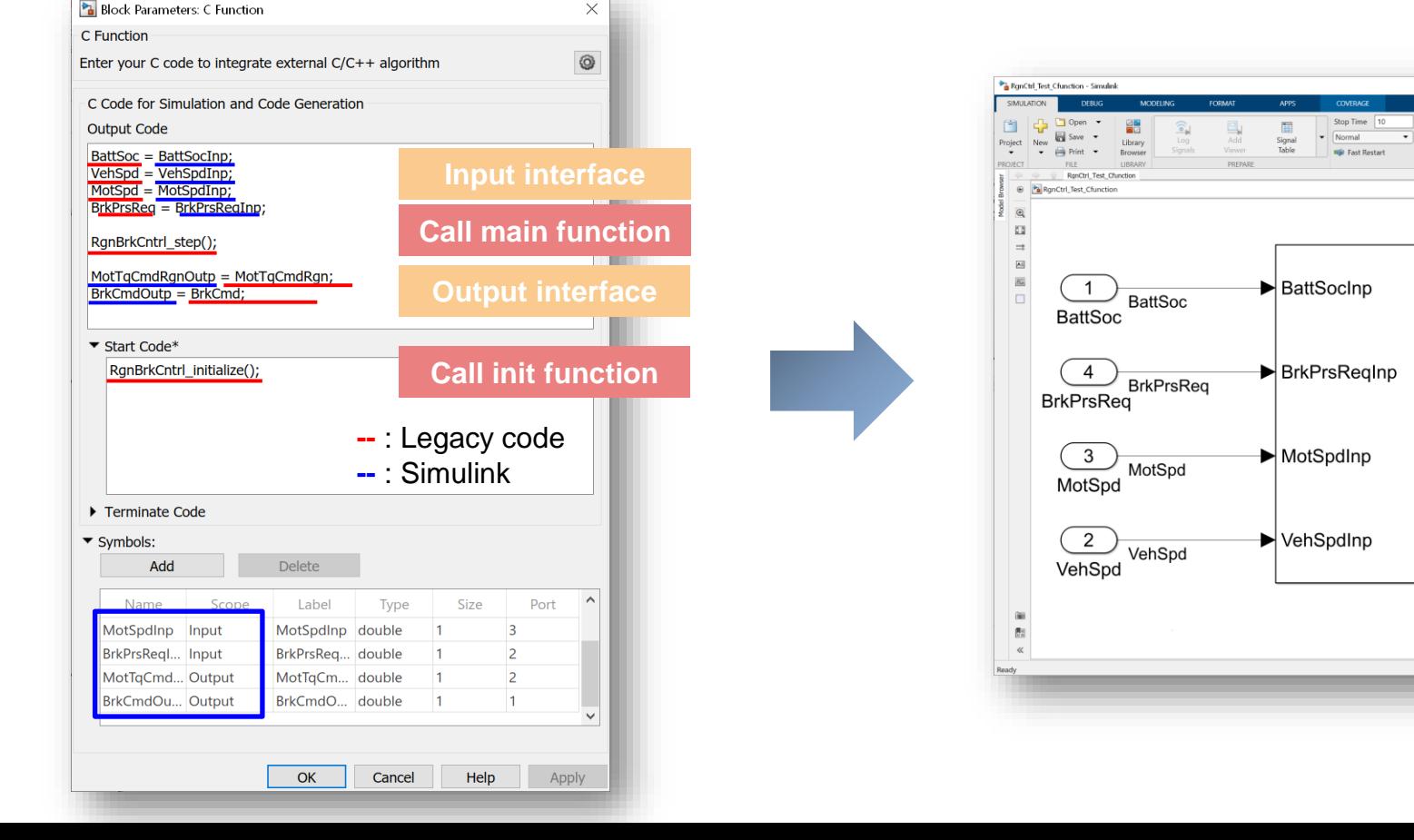

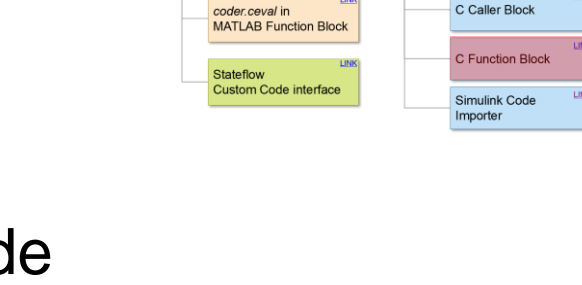

REVIEW RESULTS

 $(2)$  BrkCmd

1 ) MotTqCmdRgn

EinedChanTil

**BrkCmd** 

MotTrgCmdRegen

C code

integration

 $\left\langle \mathbf{r} \right\rangle$ 

Step<br>Back  $\bullet$ 

 $\bullet$  $\mathbb{D}$  $\begin{pmatrix} 1 \\ 1 \end{pmatrix}$  $\frac{1}{\sqrt{2}}$  $\frac{1}{\sqrt{2}}$  $\frac{1}{\sqrt{2}}$ <br>Bird's-Eye

C

C Function

 $20.69$ 

Run Step<br>
Forward

**BrkCmdOutp** 

MotTgCmdRgnOutp

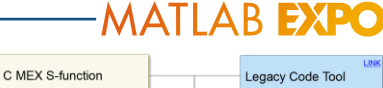

 $\Box$   $\times$ 

 $P = Q = Q$ 

#### C Function Block Support Persistent Scope and specify different code

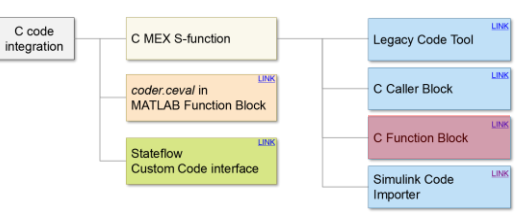

- Write C code directly in your models
	- Call multiple external functions
- **Support Persistent scope**
- Specify different code for code generation and simulation using the flag *MATLAB\_MEX\_FILE*
- Interface directly with C++ classes in R2022a

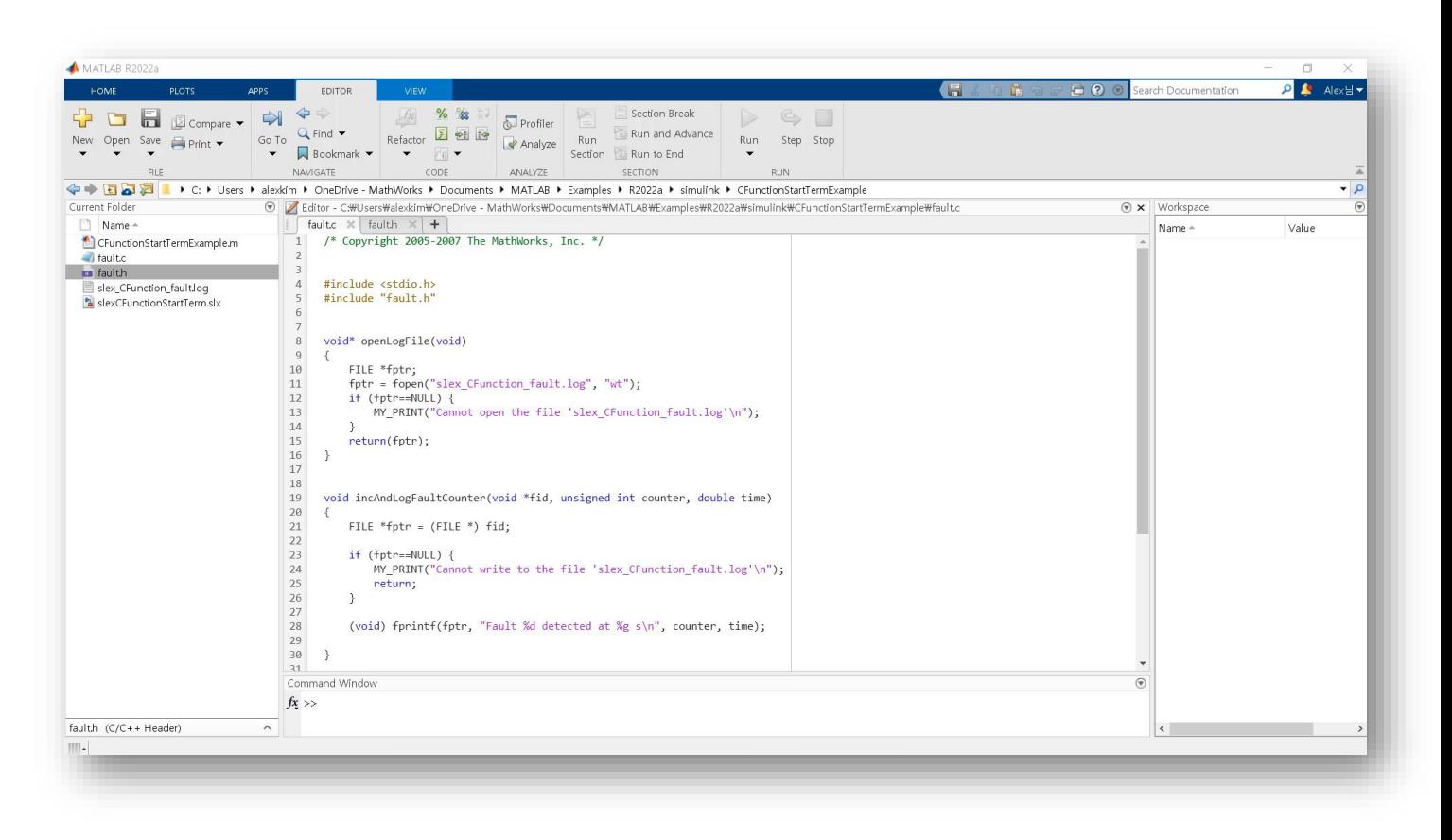

#### Simulink Code Importer Import C code as reusable Simulink libraries

- Import C Code as reusable Simulink libraries
	- Block representation of C Code algorithms using C caller
- Wizard UI provides a step-by-step guidance
- **E** Intuitive setup MATLAB APIs also available

**FORMA** 

**APPS** 

**E** Integrated with Simulink Test for V&V workflow

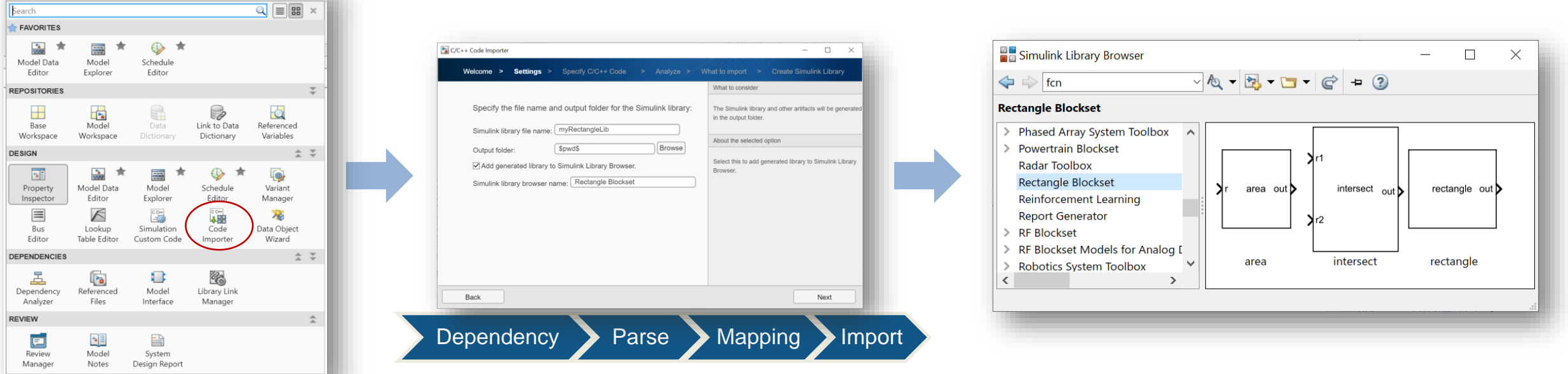

## DEMO: Simulink Code Importer

#### Integrating Legacy Code using Simulink Code Importer

RgnBrkCntrl + - Simulink  $\Box$  $\,$  $\times$ **APPS BLOCK**  $Q = 2 - Q - Q$ **SIMULATION DEBUG** FORMAT MODELING 圖 Stop Time 10.0  $Q$  Find  $\sim$  $\frac{1}{2}$ ♨  $\bigodot$  $\odot$  $\odot$ ۱ 国 畺 国  $\Box$ 國  $f()$ Ξ  $\overline{\phantom{a}}$ Compare  $\blacktriangledown$ Normal  $\blacktriangledown$ Model Data Model Schedule Create Atomic Enabled Triggered Function-call Group Using Model Run Model Update Stop Advisor  $\bullet$  ||| Environment  $\bullet$ Editor Explorer Editor Subsystem Subsystem Subsystem Subsystem Subsystem Area Fast Restart Settings  $\blacktriangledown$ Model  $\blacktriangledown$  $\overline{\phantom{a}}$ EVALUATE & MANAGE **DESIGN** SETUP COMPONENT COMPILE SIMULATE RgnBrkCntrl  $\frac{1}{\left\lfloor \frac{2\pi i}{n} \right\rfloor}$ ⊕ Pa RgnBrkCntrl **BEL Bro** Mode  $\mathbb{Q}$  $\begin{array}{c} \hline \pi \ 3 \end{array}$ rtu\_VehSpd  $\Rightarrow$  $\boxed{\mathsf{A}\bar{z}}$ rty\_MotTrqCmdRegen  $\overline{\mathbf{p}_\alpha}$ rtu\_MotSpd г RgnBrkCntrl rtu\_BrkPrsReq rty\_BrkCmd rtu MotTrqCmdFinal  $\circ$  $\mathbb{Z}$ 西 RgnBrkCntrl  $\gg$  $\ddot{\ast}$   $\times$ **Diagnostic Viewer** Ready 147% VariableStepAuto

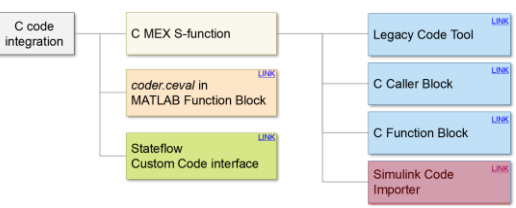

C code

## Code Generation in Integrated Model

Integrating Legacy Code in Simulink and Generating Code

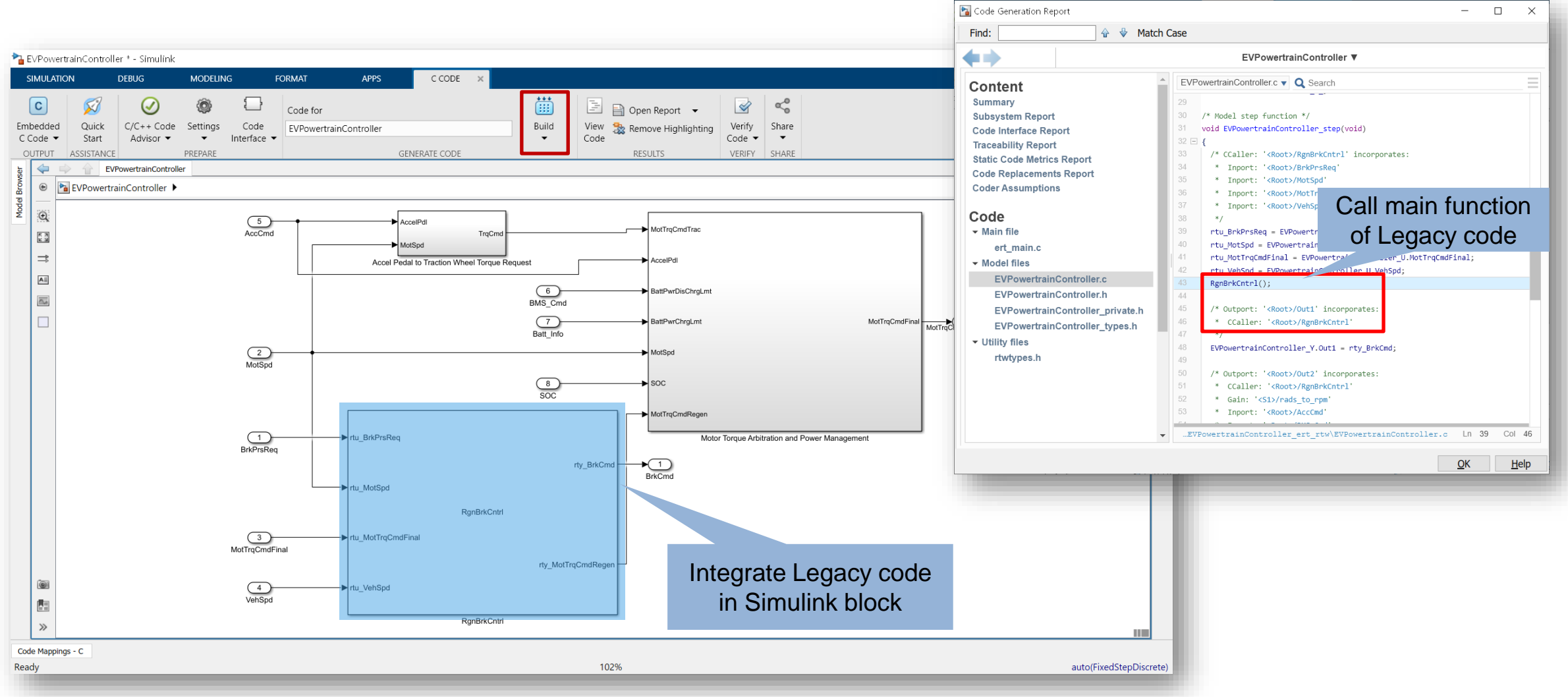

#### Agenda

- **How to get started MBD with Legacy Code?**
- **Legacy Code Integration using Simulink**
- **Legacy Code Verification**
- **EXEGY Takeaways**

#### Why Using Simulink for Legacy Code Testing?

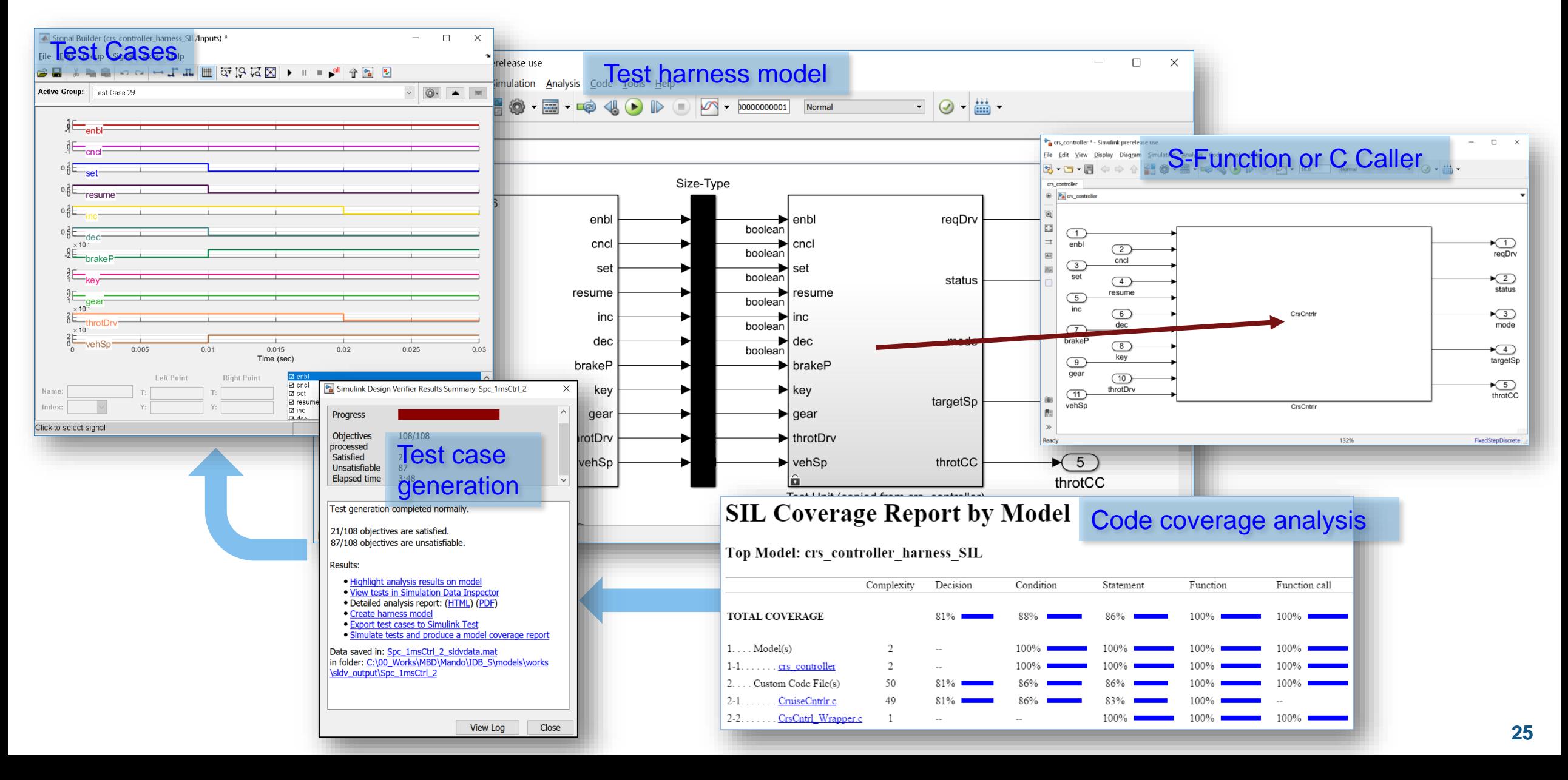

#### Legacy Code Verification Workflow

```
void CruiseControl_MdlAdv_ReqLink_step(boolean_T arg_CruiseOnOff, boolean_T
  arg Brake, uint8 T arg Speed, boolean T arg CoastSetSw, boolean T
 arg_AccelResSw, boolean_T *arg_engaged, uint8_T *arg_tspeed)
 boolean T AccelResSw prev;
 boolean T CoastSetSw prev;
 /* Chart: '<Root>/Compute target speed' incorporates:
     Inport: '<Root>/AccelResSw'
   ∗
   * Inport: '<Root>/Brake'
   * Inport: '<Root>/CoastSetSw'
   * Inport: '<Root>/CruiseOnOff'
   * Inport: '<Root>/Speed'
   \ast//* Gateway: Compute target speed */
  if ((uint32_T)DW.time remporal Counter i1 < 30 {
   DW.temporalCounter_i1 = (uint8_T)(uint32_T)((uint32_T)DW.temporalCounter_i1
      + 10;
```
#### Legacy Code Verification Workflow

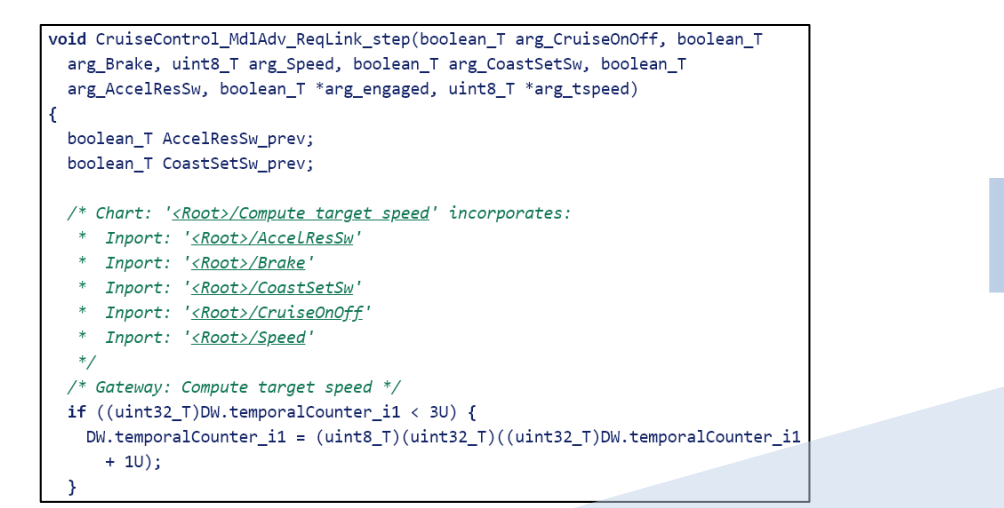

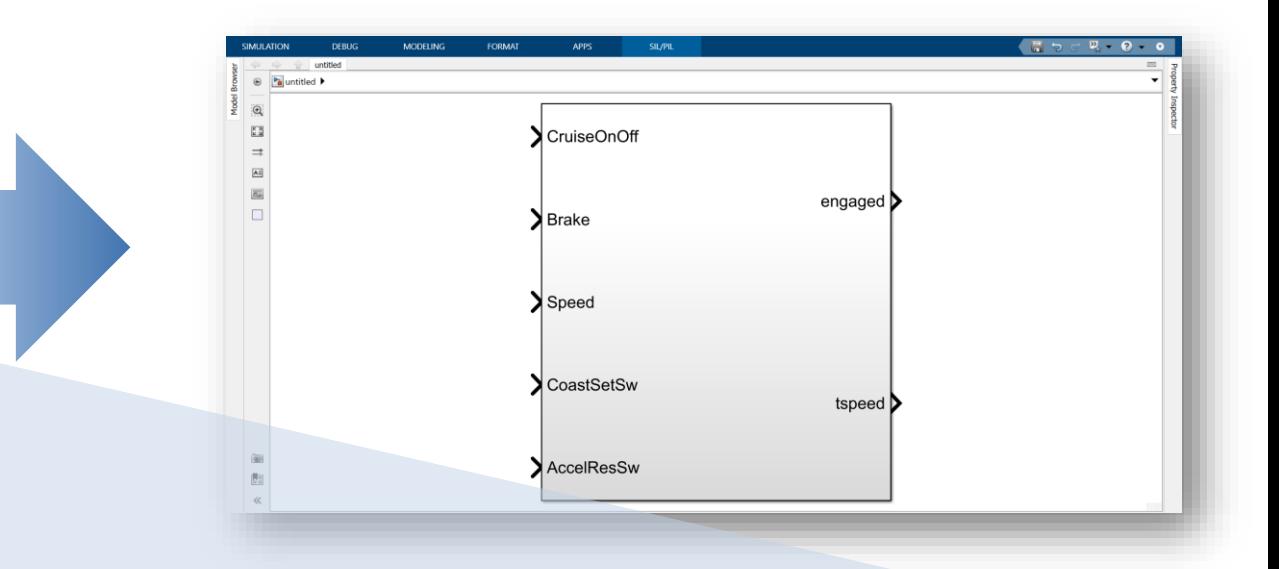

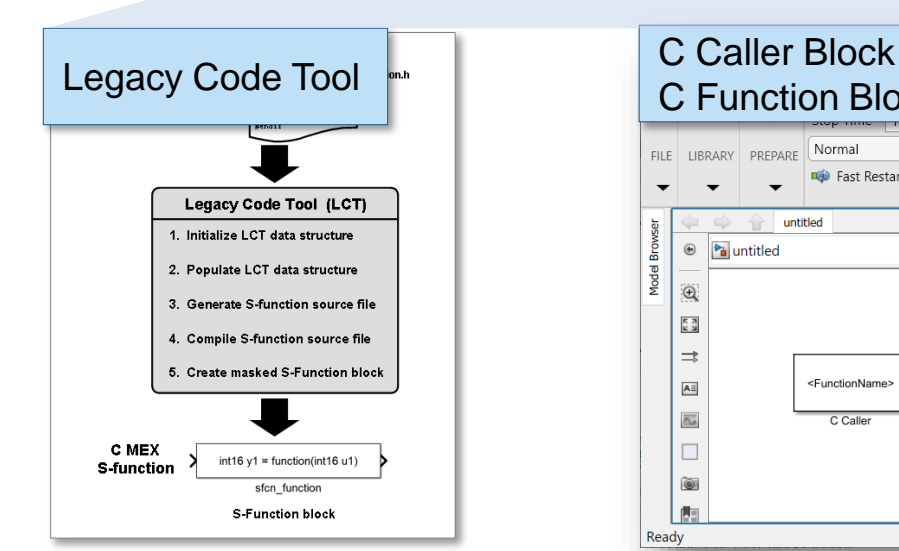

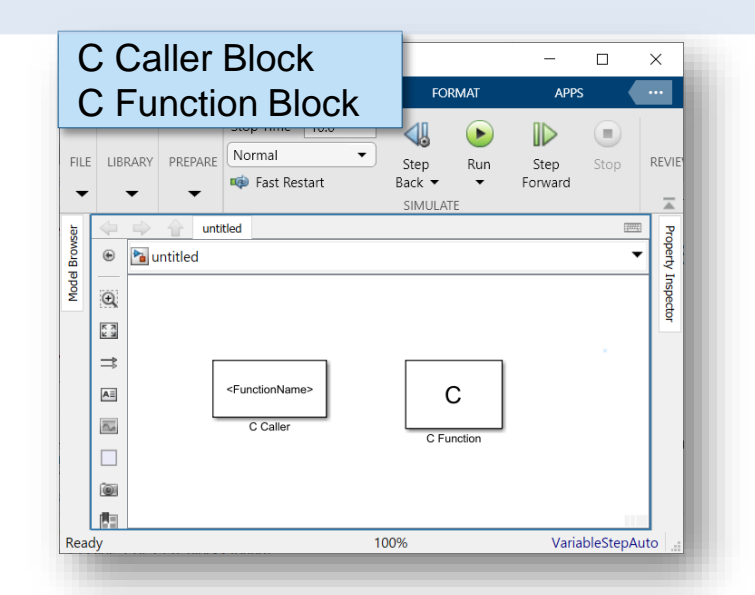

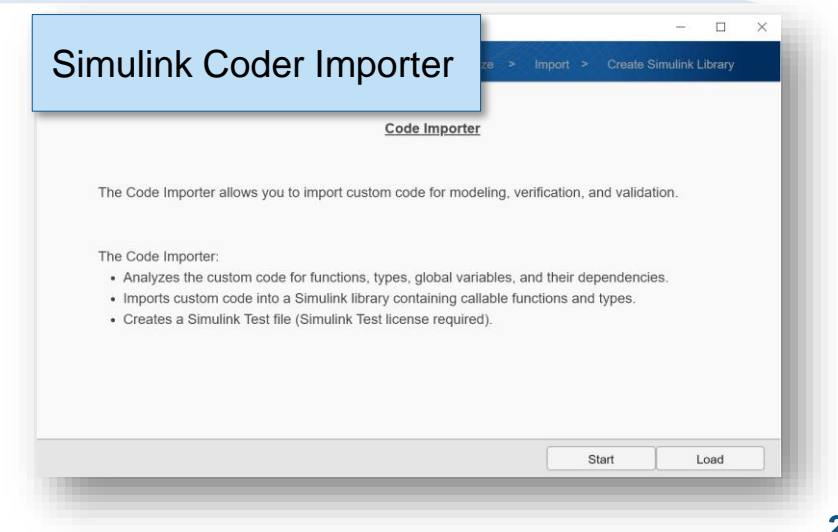

#### Legacy Code Verification Workflow

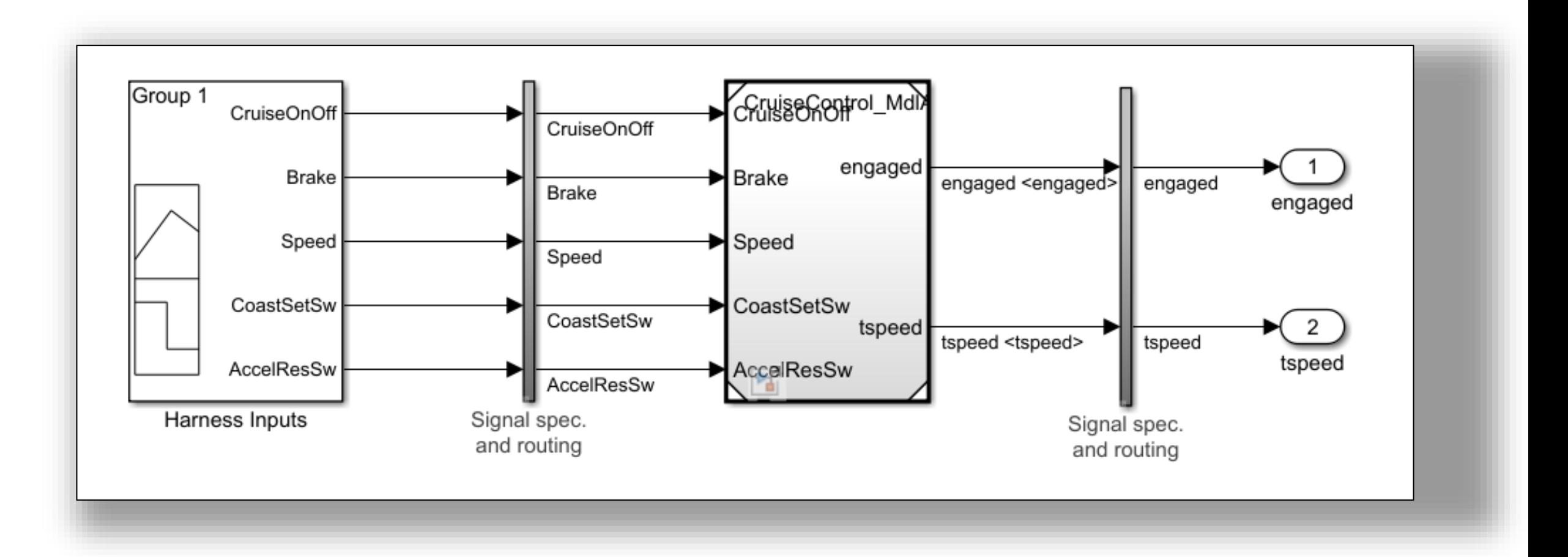

#### Legacy Code Verification Workflow

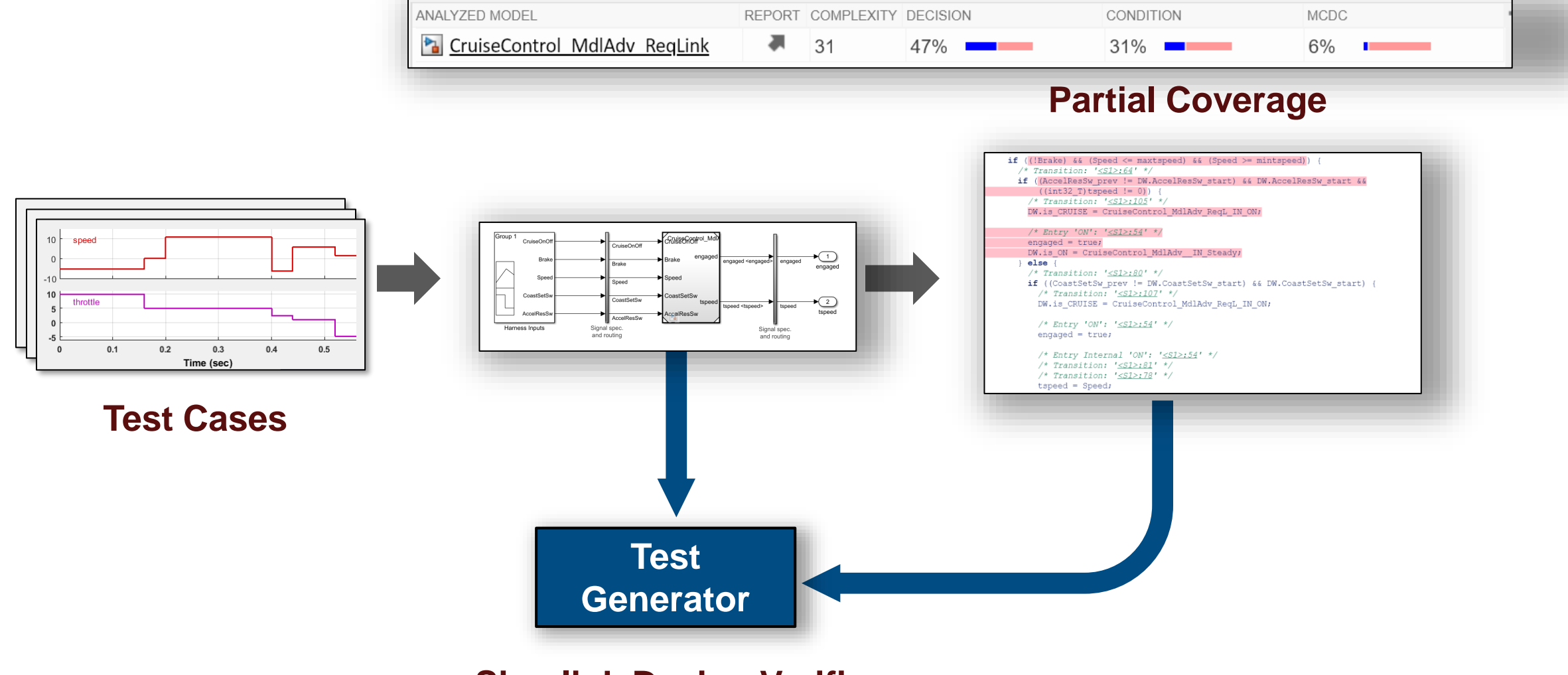

**Simulink Design Verifier**

#### Legacy Code Verification Workflow

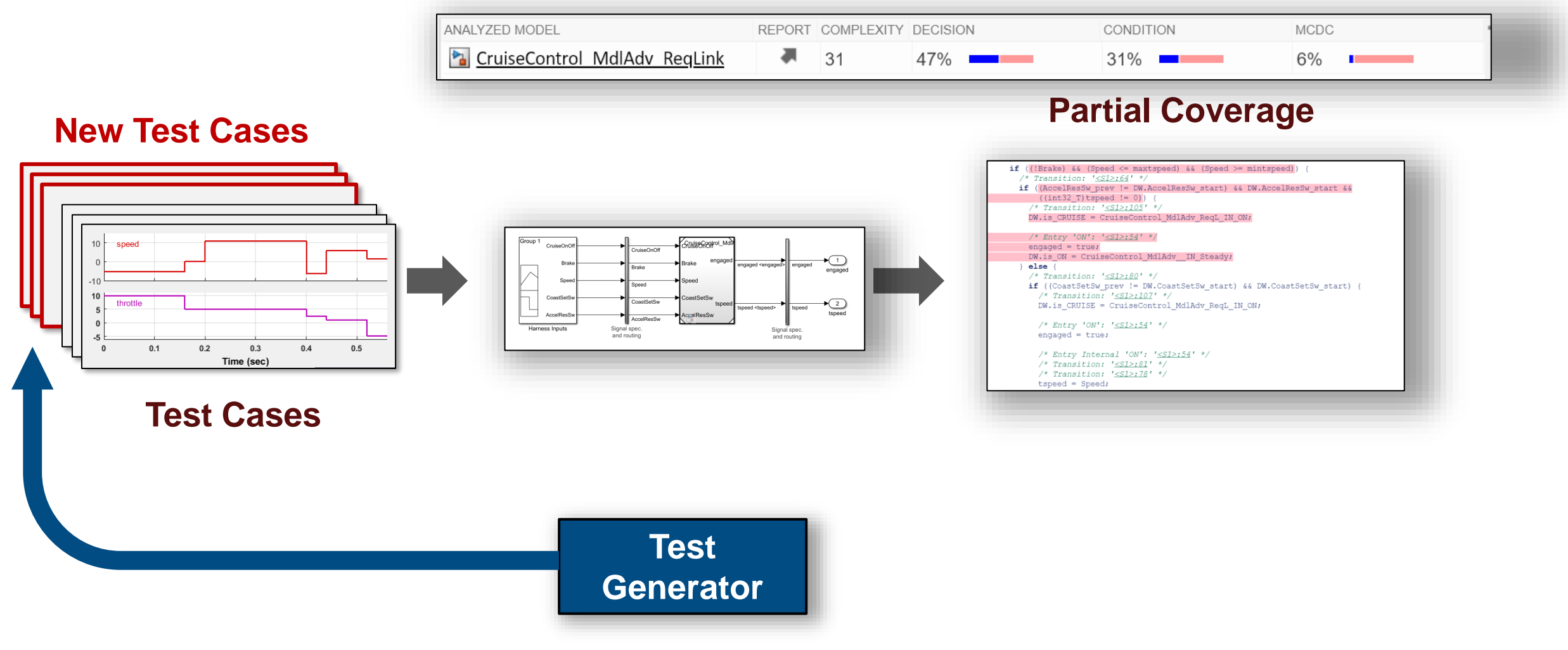

**Simulink Design Verifier**

#### Legacy Code Verification Workflow

ANALYZED MODEL

CodenDef

AccelRe

Harness Inputs

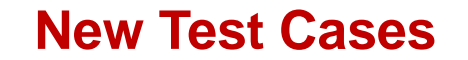

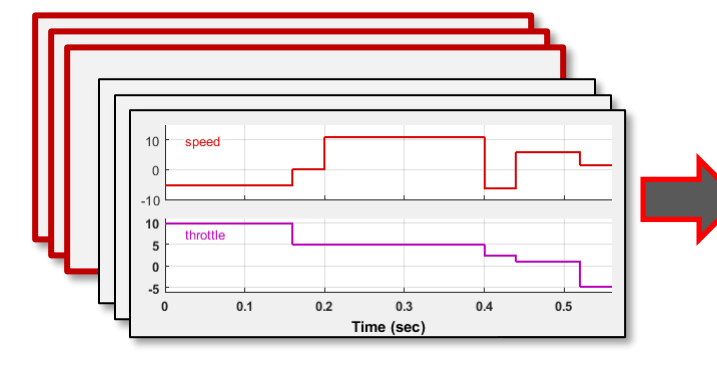

**Test Cases**

REPORT COMPLEXITY DECISION CONDITION **MCDC** 계 <sup>2</sup> CruiseControl MdlAdv RegLink  $31$ 100% ■ 100% ■ 100% ■ **Higher Coverage New Test Cases** if ((IBrake) && (Speed <= maxtspeed) && (Speed >= mintspeed)) { /\* Transition: '<S1>:64' \*/ if ((AccelResSw\_prev != DW.AccelResSw\_start) && DW.AccelResSw\_start &&  $((int32_T)tspeed != 0))$  { /\* Transition:  $'s51$ : 185' \*/ DW.is\_CRUISE = CruiseControl\_MdlAdv\_ReqL\_IN\_ON; /\* Entry 'ON': '<S1>:54' \*/ GruiseGegarol\_Md  $engaged = true;$ DW.is\_ON = CruiseControl\_MdlAdv\_\_IN\_Steady;  $\ominus$  $}$  else { engaged /\* Transition:  $'s51>80'$  \*/ if ((CoastSetSw\_prev != DW.CoastSetSw\_start) && DW.CoastSetSw\_start) { /\* Transition: '<S1>:107' \*/  $\sqrt{2}$ DW.is\_CRUISE = CruiseControl\_MdlAdv\_ReqL\_IN\_ON; /\* Entry 'ON': ' $\leq$ 51>:54' \*/ Signal spec.<br>and routing Signal spec.<br>and routing  $engaged = true;$ /\* Entry Internal 'ON': '<S1>:54' \*/  $\frac{1}{2}$  Transition: '<S1>:81' \*/ /\* Transition:  $\frac{1}{5}$  /  $\frac{1}{2}$  / \*/ -<br>tspeed = Speed; **Coverage Report for CruiseControl MdlAdv RegLink Table of Contents** 1. Analysis Information 2. Aggregated Tests 3. Summary 4. Details **Analysis Information** Model Information Model version 1.491

#### **Harness information**

Author

Last saved

Harness

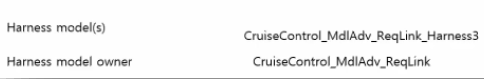

The MathWorks Inc.

Wed Jul 08 15:20:21 2020

#### **Generate Report**

 $\triangleright$ 

- Supports unit test and integration test
- Test setup automation
	- Importing c code to Simulink C Caller block, creating harness, creating test file and running the test file

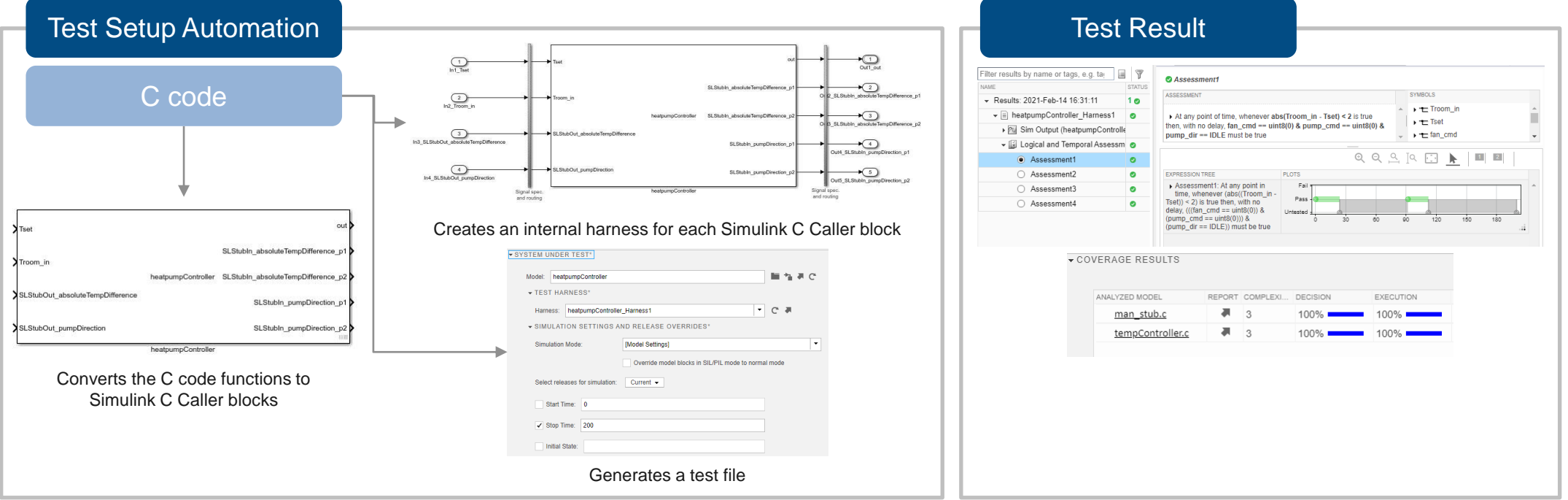

※ For unit tests, additionally creates a sandbox to isolate the imported functions.

**· Import legacy code using Simulink Code Importer in Simulink Test** 

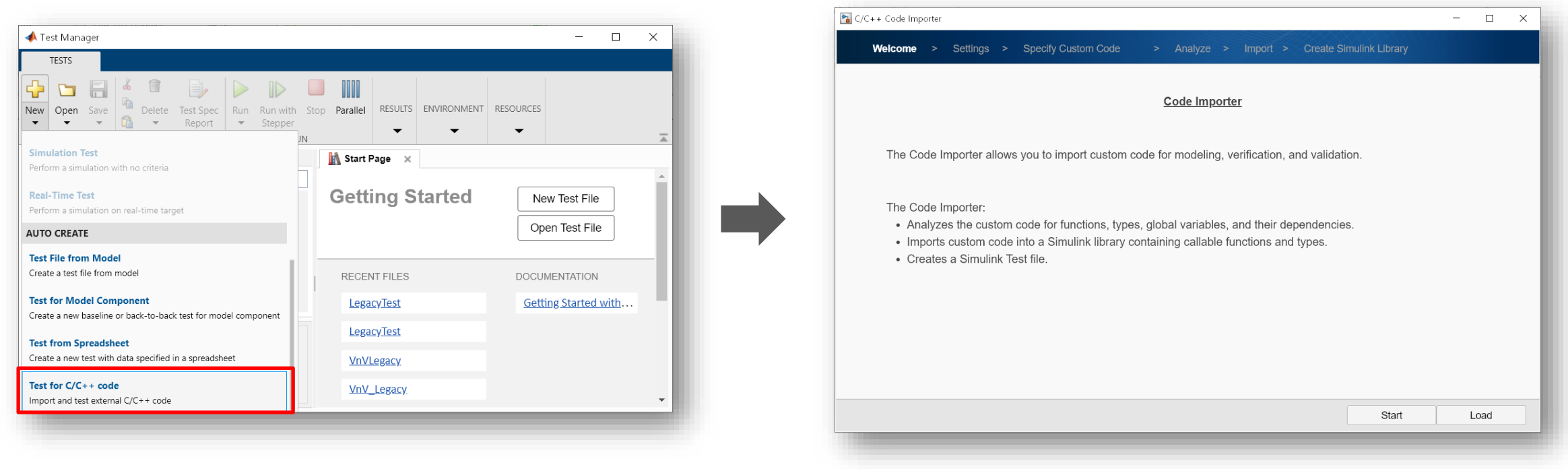

#### **Test Manager Simulink Code Importer Wizard**

■ Build library model and test harness

▪ Automatically configured test setting in Test Manager

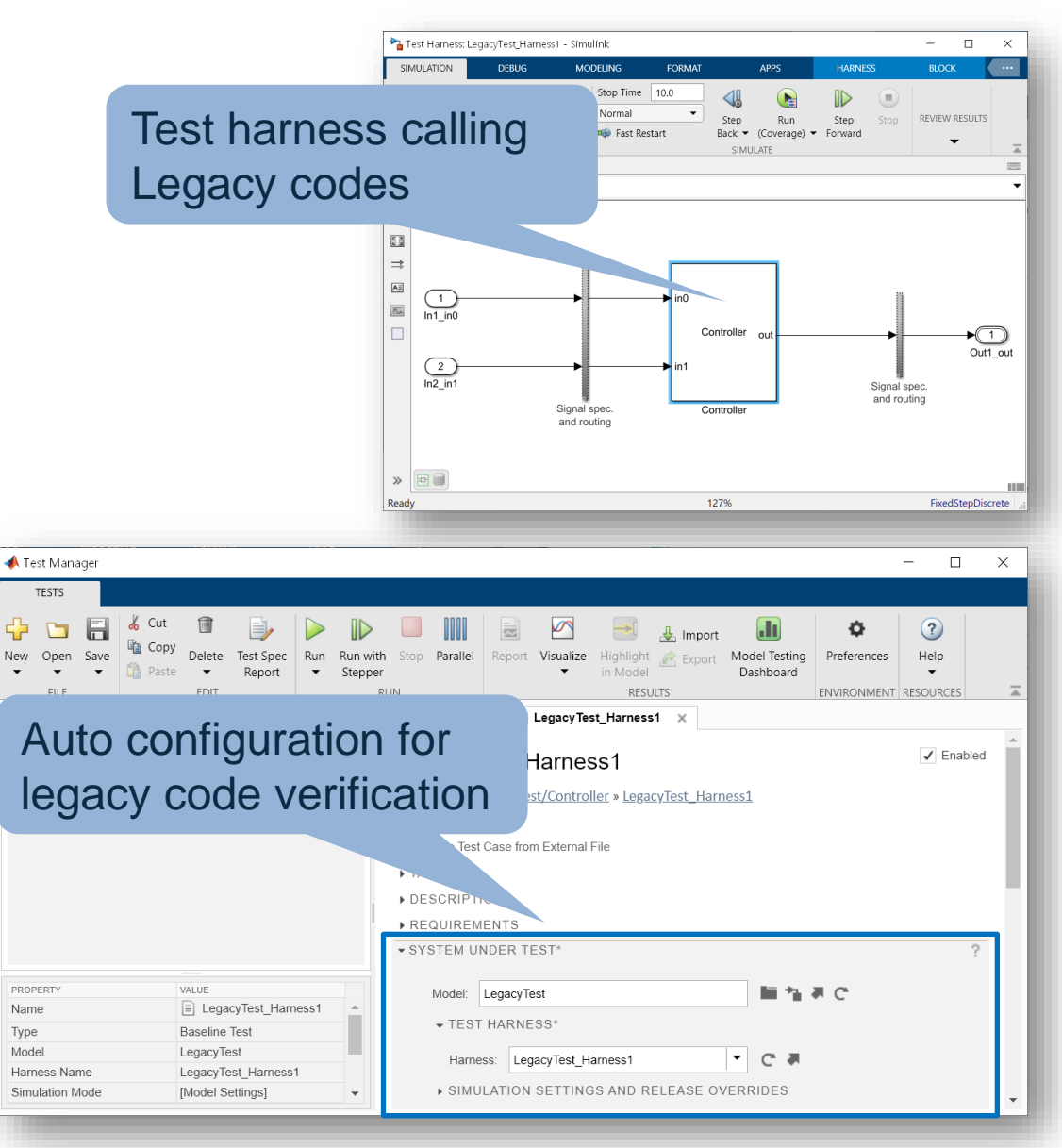

- Simulink Code Importer calls code using C Caller Block
	- Using C Caller block's features after building library
	- Edit port specification in Block Parameters
	- Configurate custom code settings

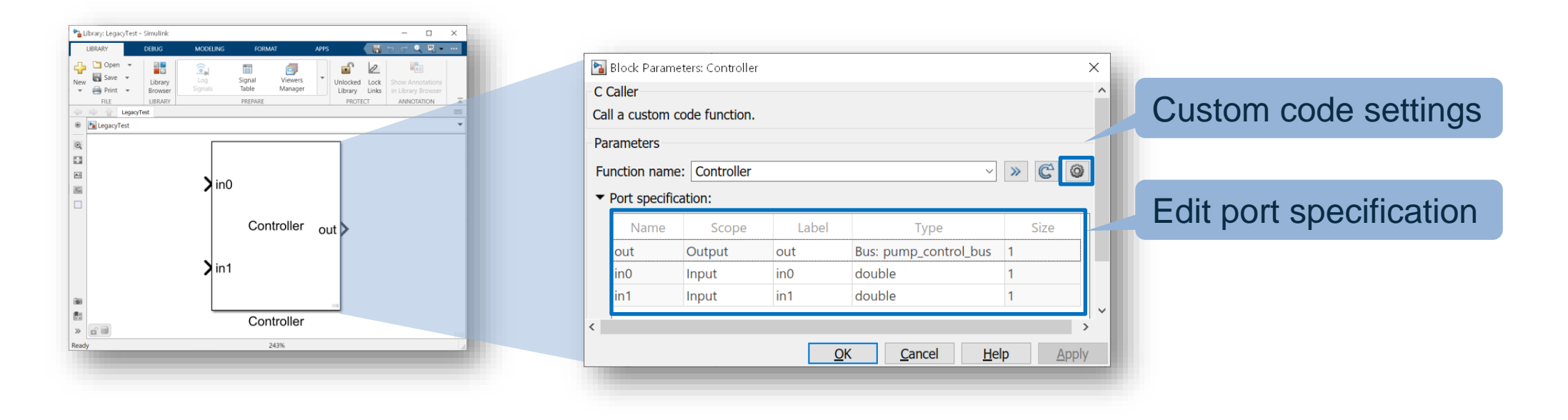

test lib Harness2

- Support two options for C code test
	- **Unit Test** for a subset of custom code
	- **Integration Test** for entire custom code

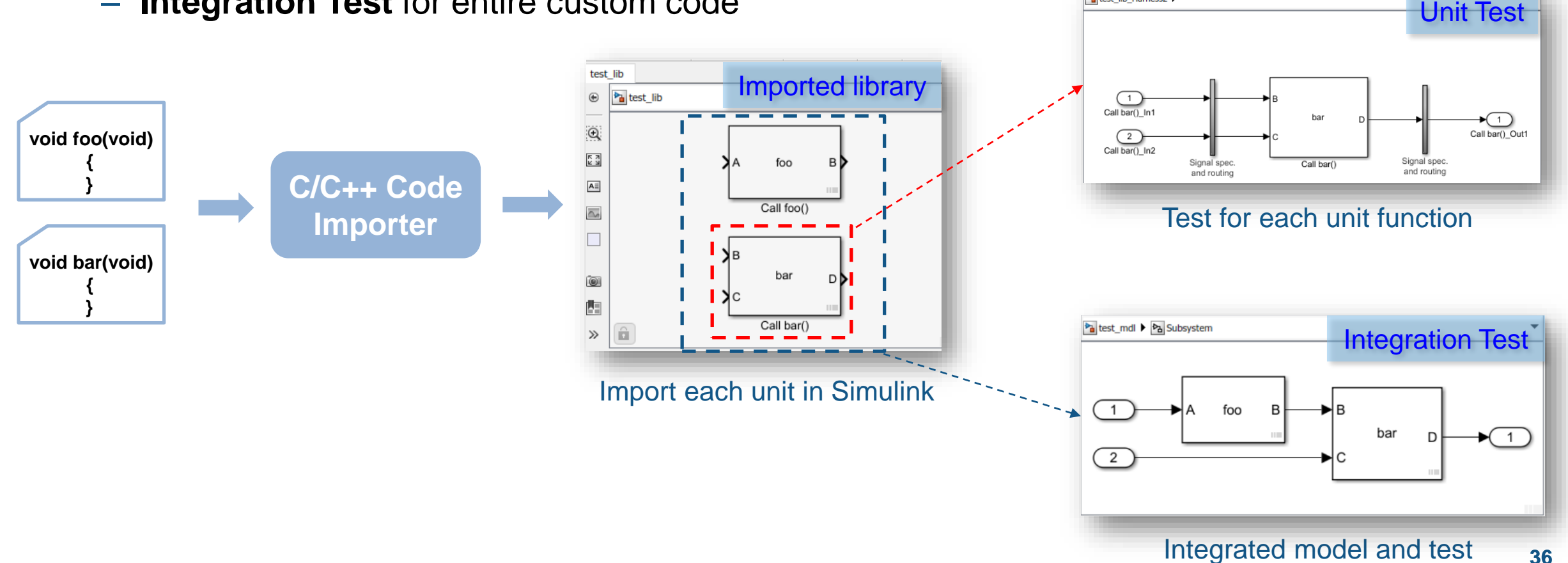

Fa main Harness1

- Easy to support Integration Test using Simulink Code Importer
	- Import integrated custom code in Simulink
	- Support function, function call coverage analysis

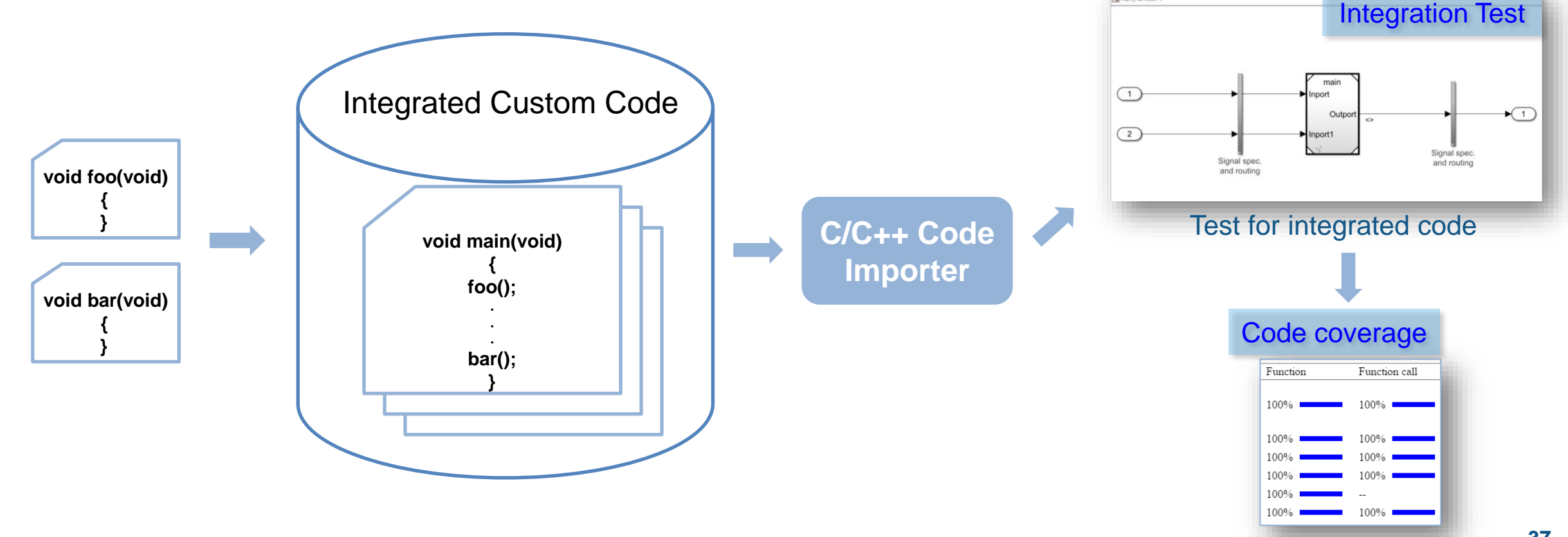

▪ How to verify unit functions which include interface functions? Ex) Application SW uses interface functions which is provided from Basic SW

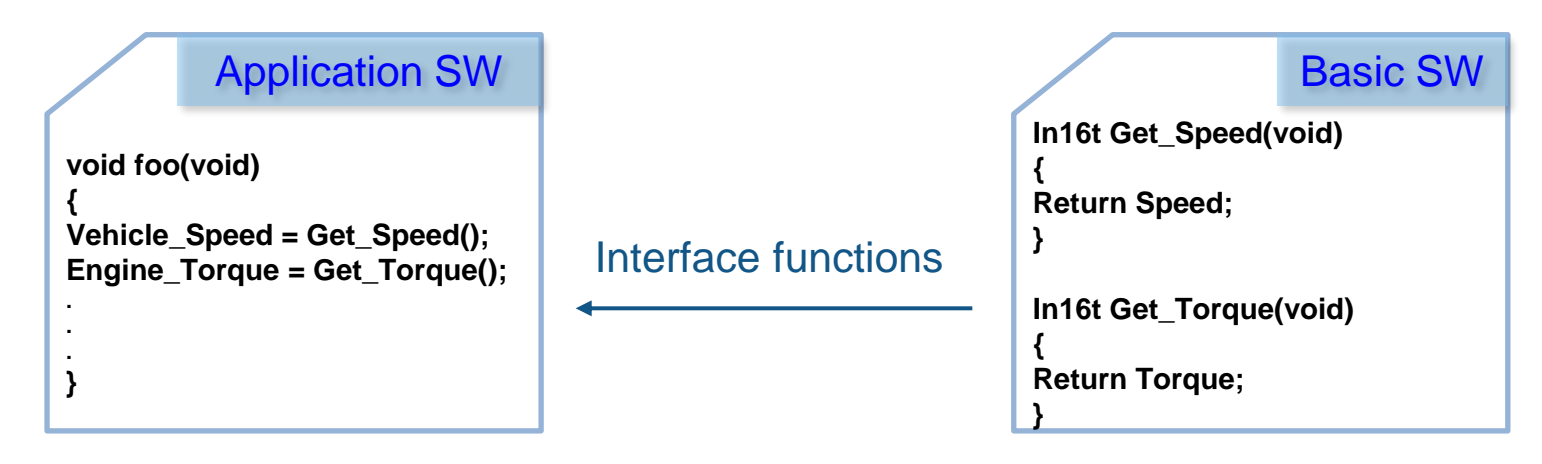

Ex) Application SW uses middleware APIs for data interface such as AUTOSAR

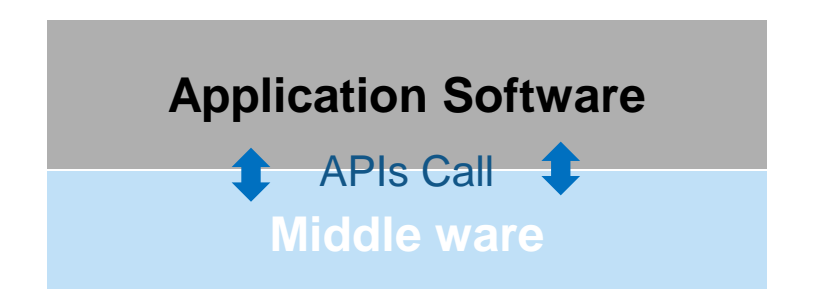

- Create Sandbox for C code unit testing
	- **Auto-stub files**: Contains the *auto\_stub.h* and *auto\_stub.c* files, which are generated only if the imported code has undefined symbols

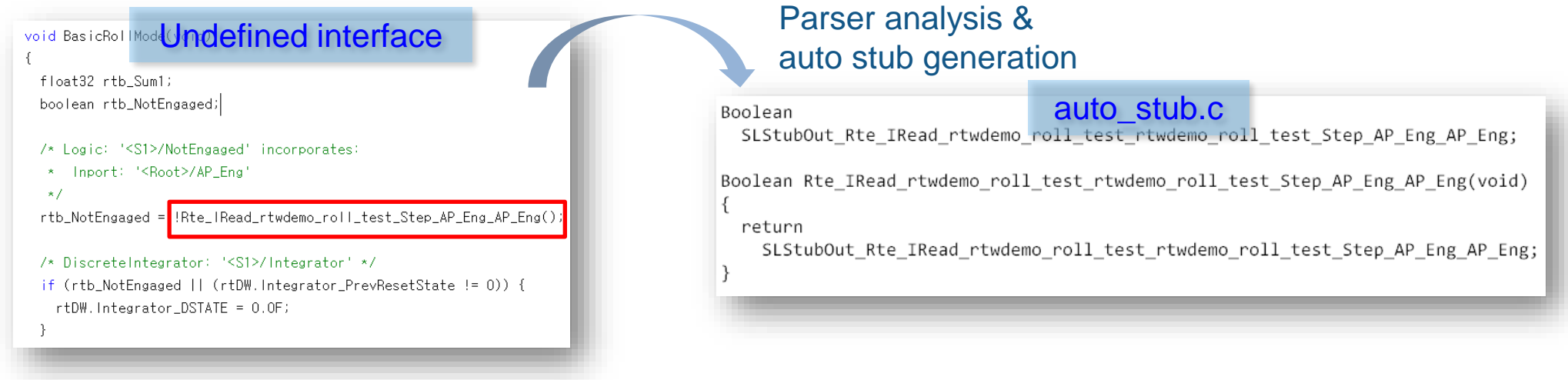

- **Manual stub files**: Contains the *man\_stub.h* and *man\_stub.c* files, which you can use to manually stub symbols
- **Aggregated header**: Contains all definitions of functions, interfaces which are related unit function

Import C code and Create Sandbox for unit testing

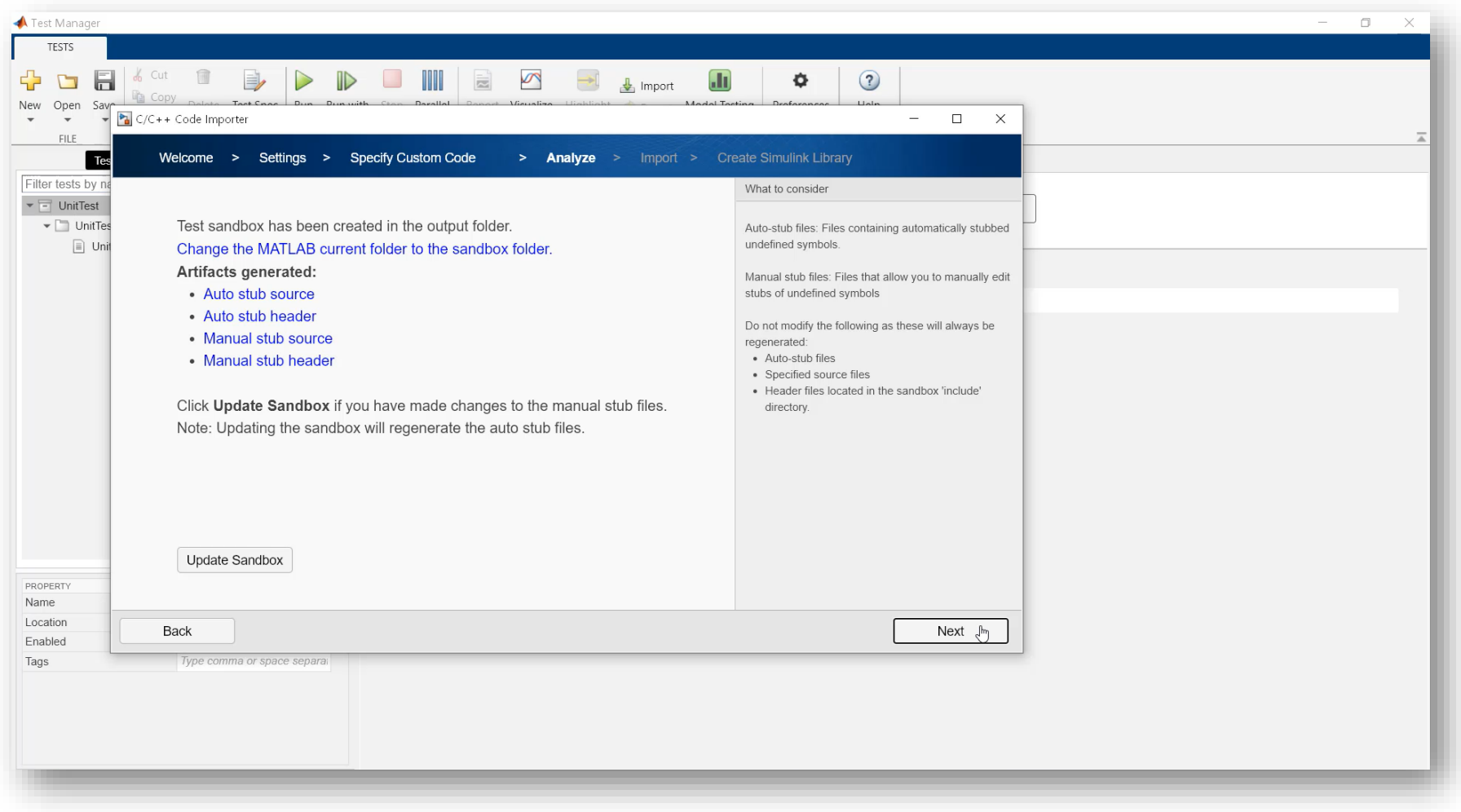

Test case generation and unit test in Test Manager

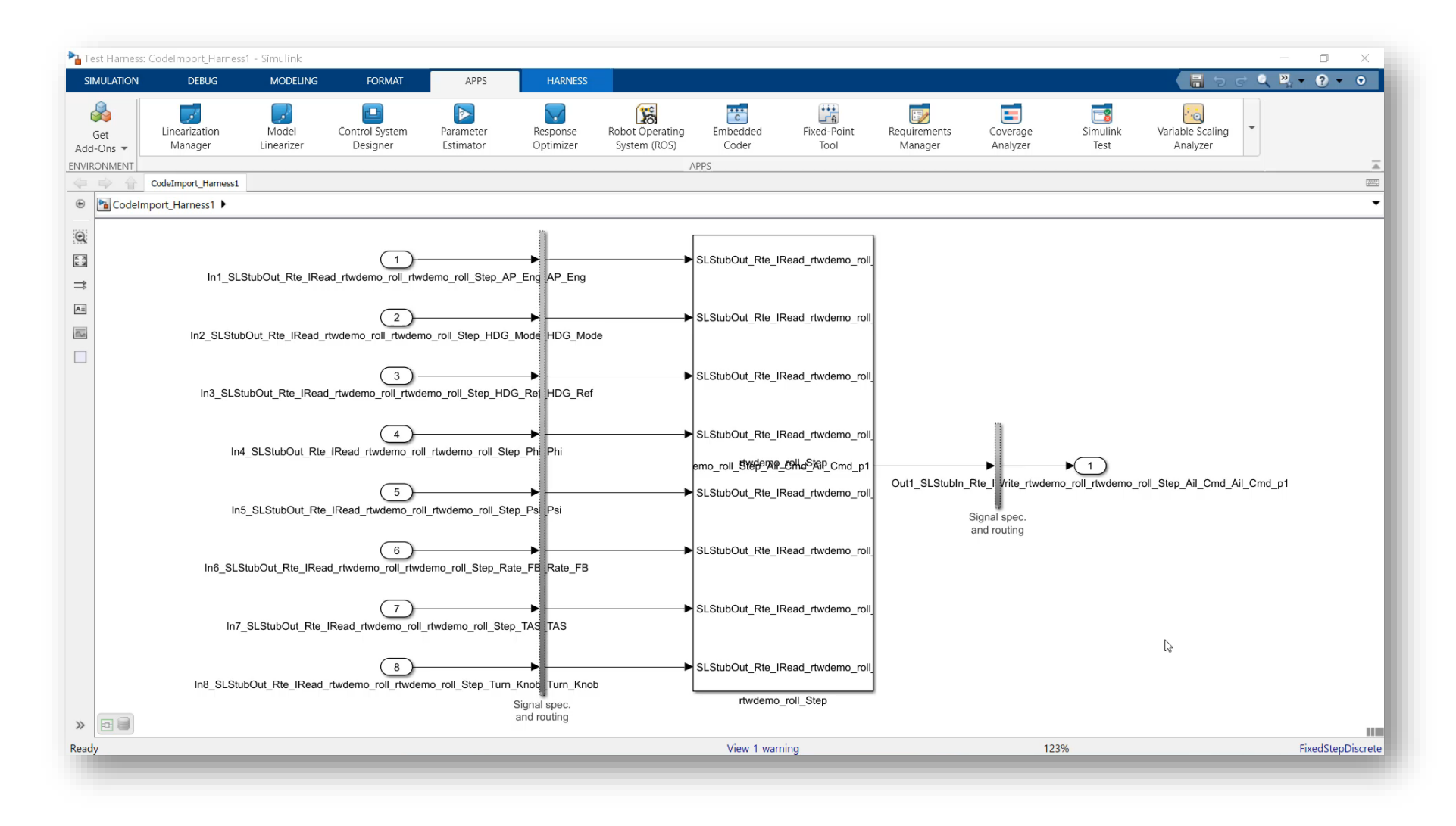

#### Static Code Analysis with Polyspace

- Code metrics and standards
	- Comment density, cyclomatic complexity,…
	- MISRA and Cybersecurity standards
	- Support for DO-178, ISO 26262, ….
- Bug finding and code proving
	- Check data and control flow of software
	- Detect bugs and security vulnerabilities
	- Prove absence of runtime errors

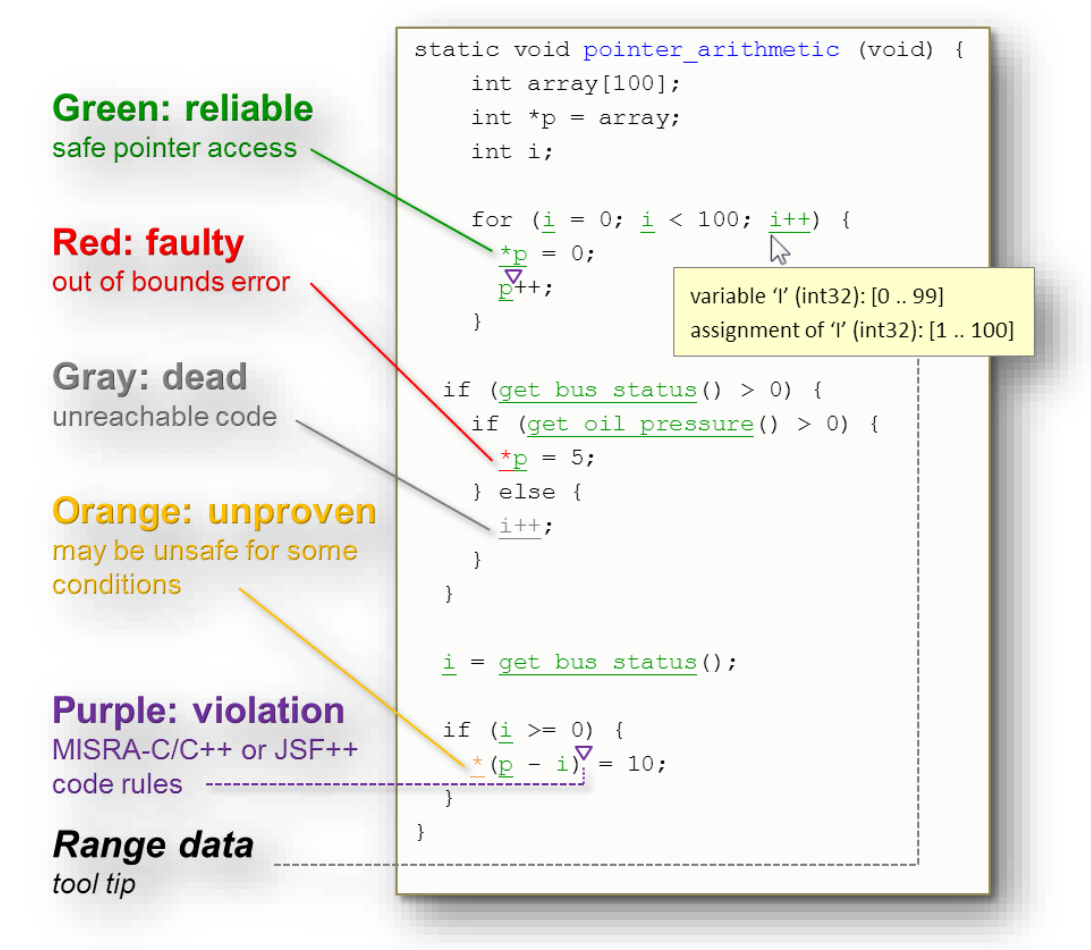

Results from Polyspace Code Prover

#### Static Code Analysis with Polyspace and Simulink

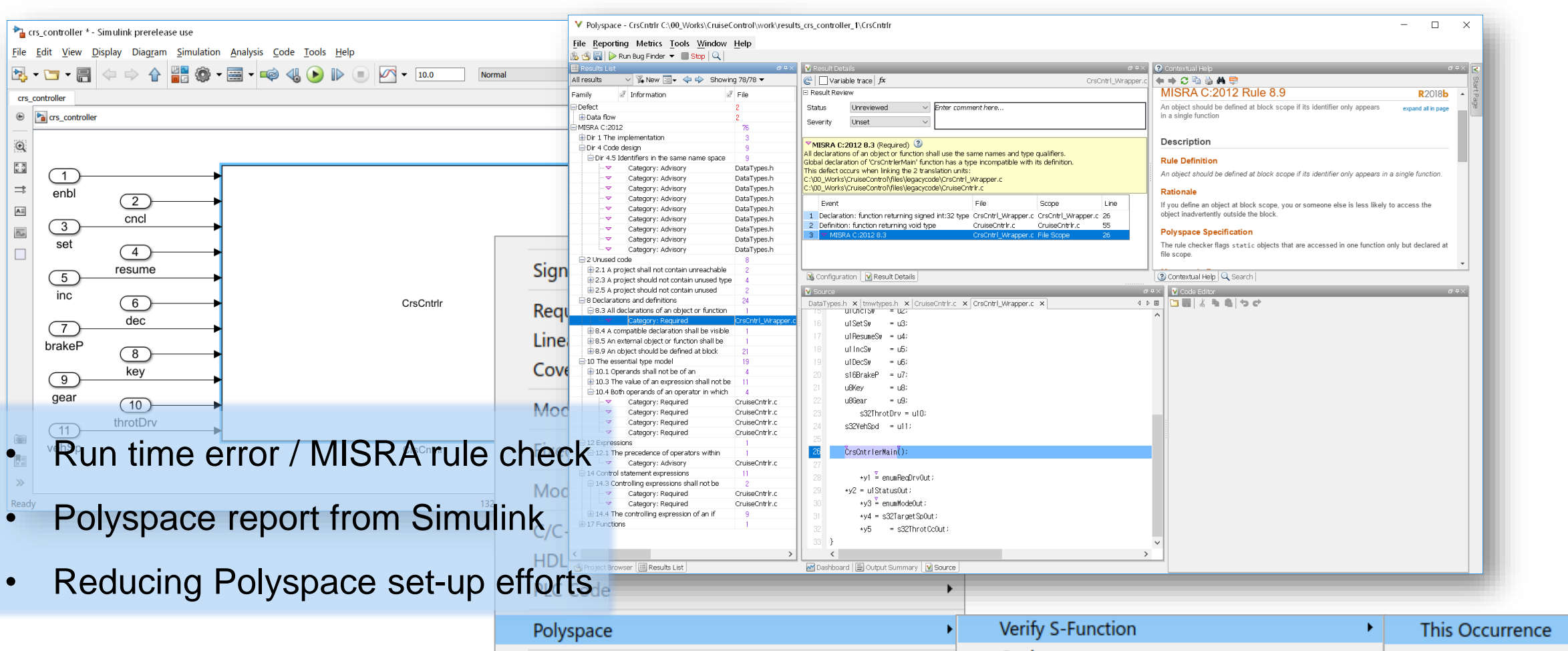

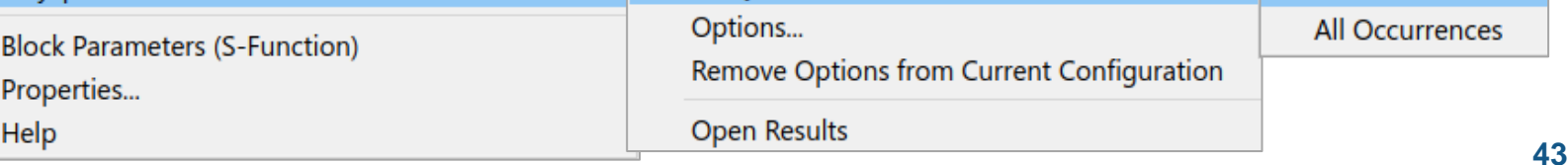

#### Agenda

- **How to get started MBD with Legacy Code?**
- **Legacy Code Integration using Simulink**
- **Example 23 Legacy Code Verification**
- **Key Takeaways**

#### Key Takeaways

#### ▪ **How to get started MBD?**

- Verify Legacy Code using Simulink
- Experiment with a Small Piece of the Project
- Adopt Full MBD to Project

#### **Legacy Code Integration**

• Legacy code tool, C Caller Block, C Function Block, Simulink Code Importer

#### **Legacy Code Verification in Simulink**

- High flexibility for test input
- Automation of verification workflow
- Easy test case management and nice visualization

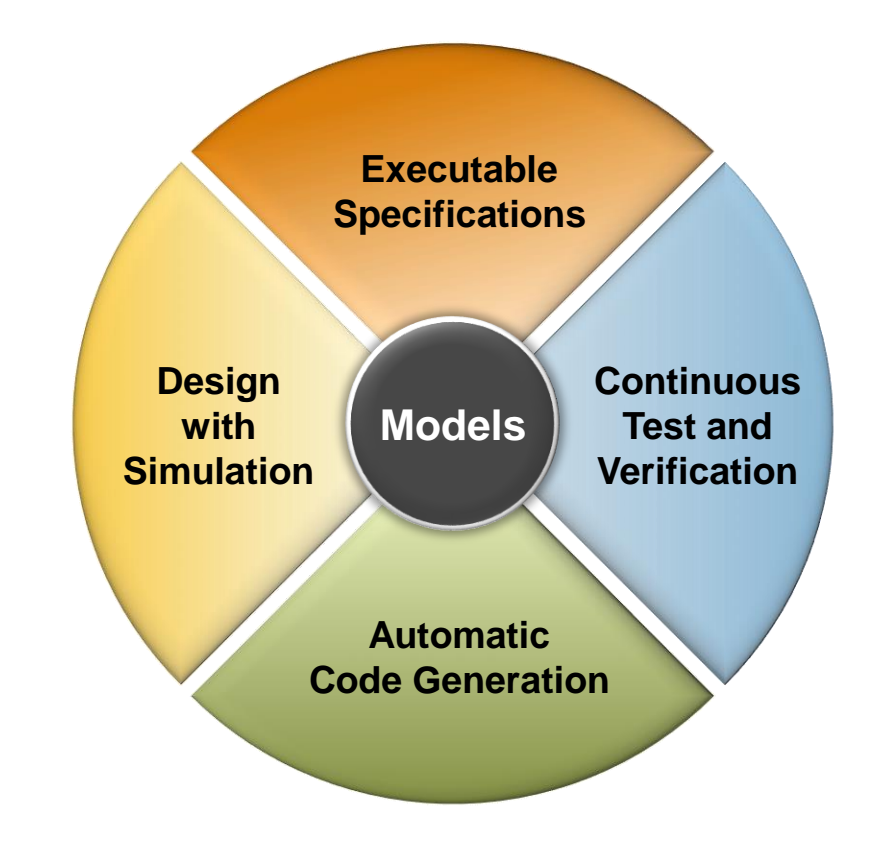

## **Thank you**

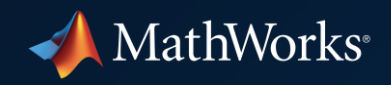

© 2022 The MathWorks, Inc. MATLAB and Simulink are registered trademarks of The MathWorks, Inc. See *mathworks.com/trademarks*  for a list of additional trademarks. Other product or brand names may be trademarks or registered trademarks of their respective holders.